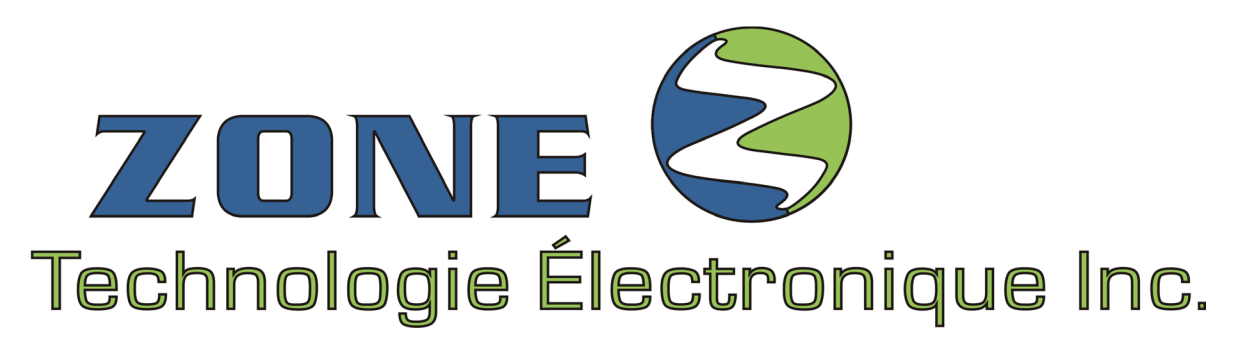

*VERSION 6.9* 

# **GUIDE D'INSTALLATION**

(Version COMPLÈTE)

# **M8RMC**

MODÈLE : M8Rx24-x-xxxx<sup>MC</sup>

Module 8 RELAIS AVEC FLÈCHE Utilisé avec un ou deux claviers de 24 touches

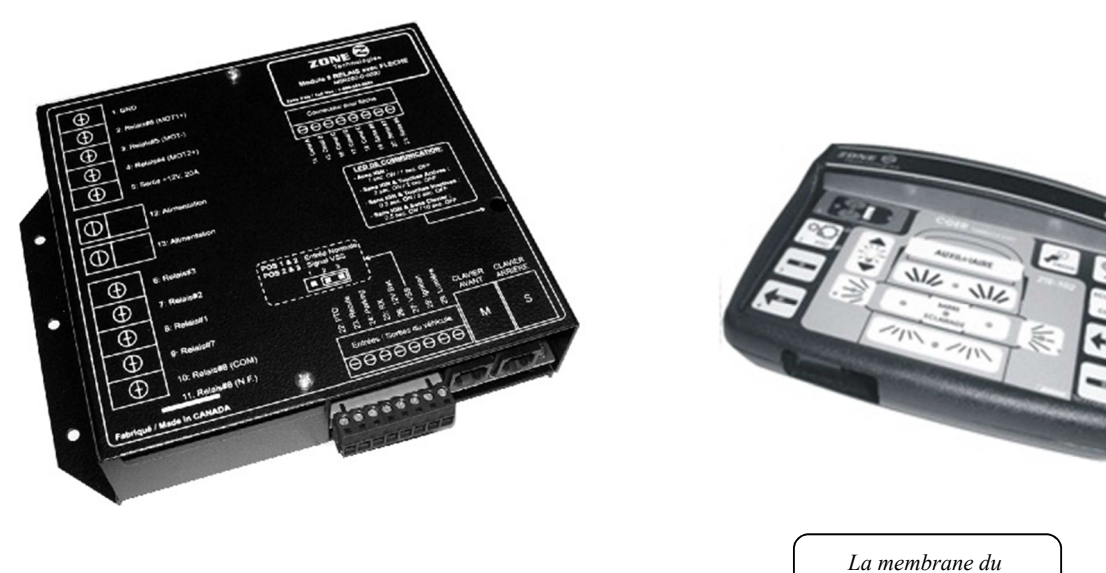

*clavier peut varier* 

## **IMPORTANT**

Avant de procéder à l'installation du système, Assurez-vous d'avoir bien lu et compris les instructions incluses dans ce guide.

# **AVERTISSEMENT**

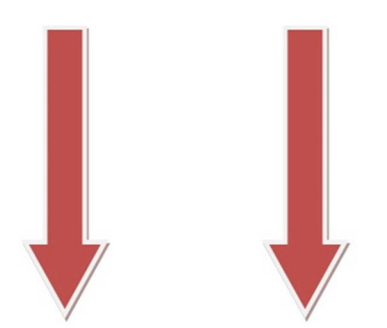

# **IMPORTANT**

Ce document fournit toutes les informations nécessaires pour l'installation *adéquate* et *sécuritaire* de votre système **M8RMC**

Avant de procéder à l'installation ou la configuration du système M8R<sup>MC</sup>, le technicien installateur doit préalablement avoir lu et compris les instructions de ce guide.

Ce document comporte des indications importantes afin de prévenir les risques de blessures sérieuses tant aux techniciens installateurs qu'aux usagers.

Le système **M8RMC** de *Zone Technologie Électronique Inc*. est entièrement programmable (tous les paramètres sont flexibles).

Pour rejoindre le soutien technique pour toutes questions au sujet de :

**LA PROGRAMMATION OU SUR LE FONCTIONNEMENT**

Des modules fabriqués ou distribués par *Zone Technologie Électronique Inc.*,

Contactez :

Technicien (service et réparation) (450) 572-1476 option : **Service après-vente**

### **L'INSTALLATION DES MODULES DANS LE VÉHICULE**

Contactez :

Garage (450) 572-1476 poste : **228**

# **TABLE DES MATIÈRES**

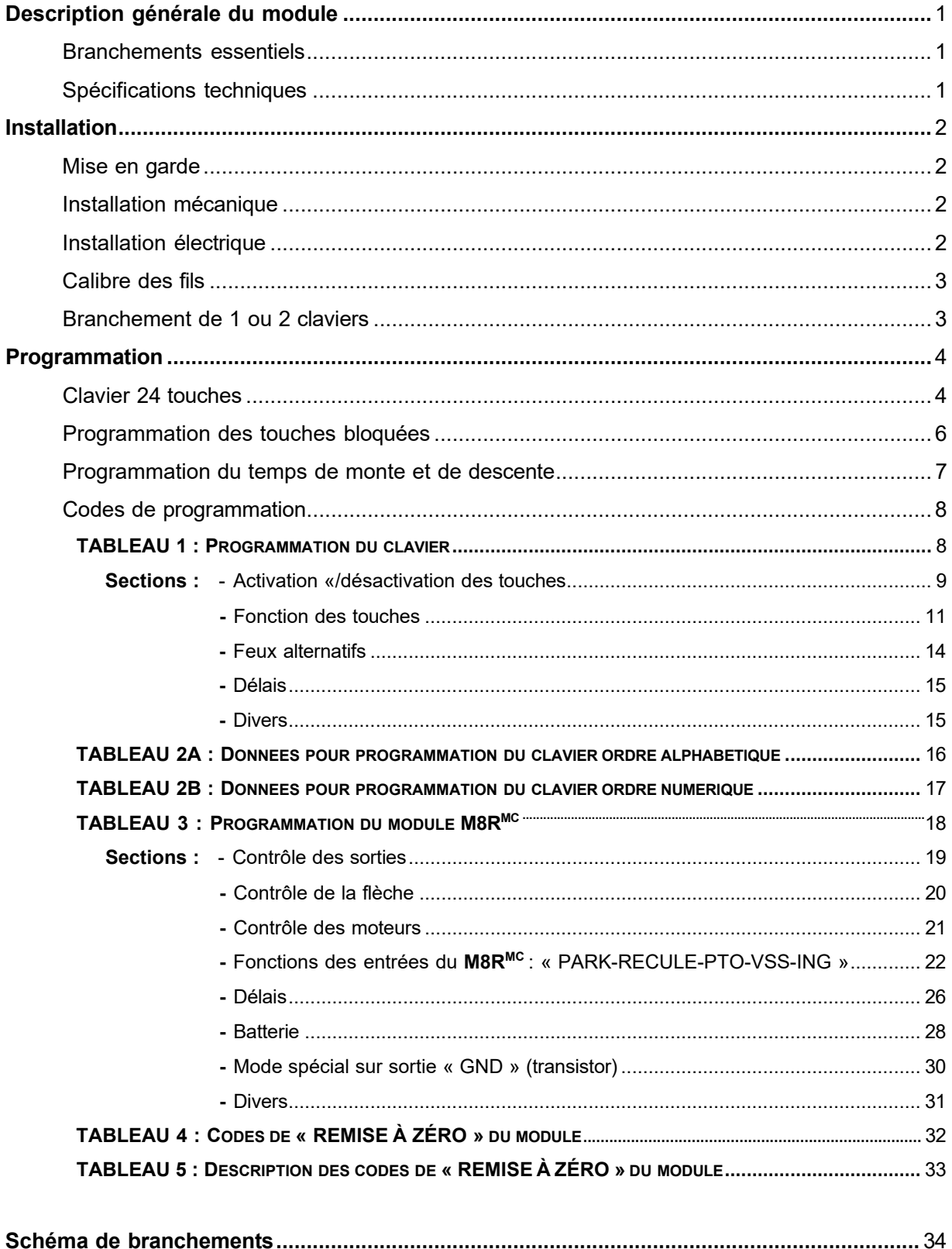

# **DESCRIPTION GÉNÉRALE DU MODULE**

Le module  $M8R$ <sup>MC</sup> est un module de contrôle pouvant être installé de deux façons :

- 1) Installation avec 1 ou 2 claviers de 10 touches.
- 2) Installation **sans** clavier (soit en mode autonome, soit en tant que module d'extension d'un autre module *Zone Technologie Électronique Inc*.).

De plus, le système intègre plusieurs utilitaires tels que :

- La détection du voltage faible ou élevé de la batterie;
- Les paramètres programmables par l'installateur sans appareil externe (directement par le clavier);
- L'éclairage du clavier intégré et variable;
- Descente automatique de la flèche en fonction de la vitesse du véhicule;
- Clavier fonctionnel ou non sans ignition.

## <span id="page-4-0"></span>**BRANCHEMENTS ESSENTIELS**

Comme il y a beaucoup d'accessoires reliés au module **M8RMC**, il est primordial de s'assurer que les connexions critiques sont parfaitement exécutées.

### **Branchements importants à surveiller :**

- Le branchement de la borne négative (-) du module **M8R<sup>MC</sup>;**
- Le câble plat qui relie le clavier au module;
- L'alimentation (+12V sur la borne d'alimentation);
- L'ignition (+12 V).

Assurez-vous que tous les fils d'alimentation sont protégés par des fusibles ou disjoncteurs de puissance appropriée.

## <span id="page-4-1"></span>**SPÉCIFICATIONS TECHNIQUES**

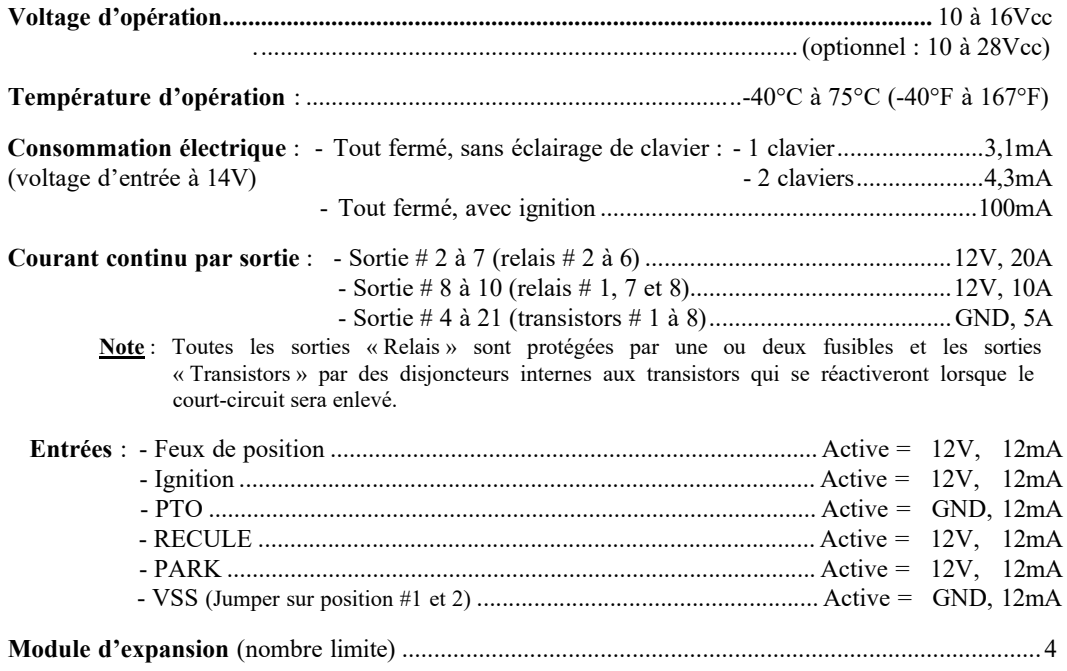

# **INSTALLATION**

## **MODULE M8RMC**

## **MISE EN GARDE**

Porter une attention particulière aux consignes de sécurité et aux instructions de montage de ce guide afin de prévenir des dommages au module ou au véhicule ainsi que des blessures sérieuses à toute personne travaillant sur le véhicule, aux occupants ou à vous.

Le technicien installateur doit avoir une bonne compréhension des systèmes électriques et électroniques véhiculaires afin de procéder à une installation conforme et sécuritaire.

Pour que ce produit fonctionne avec une efficacité optimale, protéger tous les composants électriques et mécaniques selon les normes en vigueur

Une fois l'installation complétée, vérifiez toutes les fonctions du système et du véhicule afin de vous assurer que tout fonctionne correctement et selon les normes.

## <span id="page-5-0"></span>**INSTALLATION MÉCANIQUE**

### **Installation du module M8RMC**

Lors de l'installation, assurez-vous qu'il n'y est aucun risque accru d'endommager le module par des objets non sécurisés dans le véhicule et que l'emplacement choisi ne sera pas exposé aux intempéries.

Le module doit être installé dans l'habitacle du véhicule ou dans un boitier étanche

Le module est conçu pour supporter des écarts de températures variant de -40 C à 75 C (-40 F à 167 F).

Le module possède aussi sa propre base d'ancrage intégrée et peut être installé sous tous les angles (même inversé).

### **Installation du clavier**

Il existe plusieurs façons de fixer le clavier, le technicien installateur doit consulter l'utilisateur afin de répondre au mieux à ses besoins. Il est fortement recommandé de le fixer pour qu'il soit accessible par l'utilisateur en tout temps et dans toutes les conditions d'opération.

S'assurer que le clavier est bien fixé de façon à ne pas bouger lorsqu'une touche est appuyée.

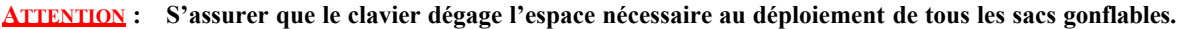

## <span id="page-5-1"></span>**INSTALLATION ÉLECTRIQUE**

Veuillez faire les branchements requis pour le fonctionnement du système et de ses composants. Installer toutes les protections électriques (fusible, disjoncteur, fil-fusible) sur les fils d'alimentation, le plus près possible de la source d'alimentation. Tous les fils passant à travers une paroi doivent être protégés par une rondelle de caoutchouc ou plastique.

Veuillez suivre toutes les recommandations d'installation présentes dans ce guide.

**ATTENTION : Avant de procéder à l'installation, veuillez débrancher le négatif de la batterie du véhicule. À défaut de suivre les recommandations présentes dans ce guide, il pourrait en résulter un incendie ou des blessures corporelles. Veuillez attendre que tous les branchements électriques soient complétés et vérifiés avant de rebrancher la batterie**

### <span id="page-6-0"></span>**CALIBRE DES FILS**

**IMPORTANT** : Lors de l'installation, veuillez respecter au minimum les règles suivantes pour le calibre (gage) des fils connectés au module **M8RMC**.

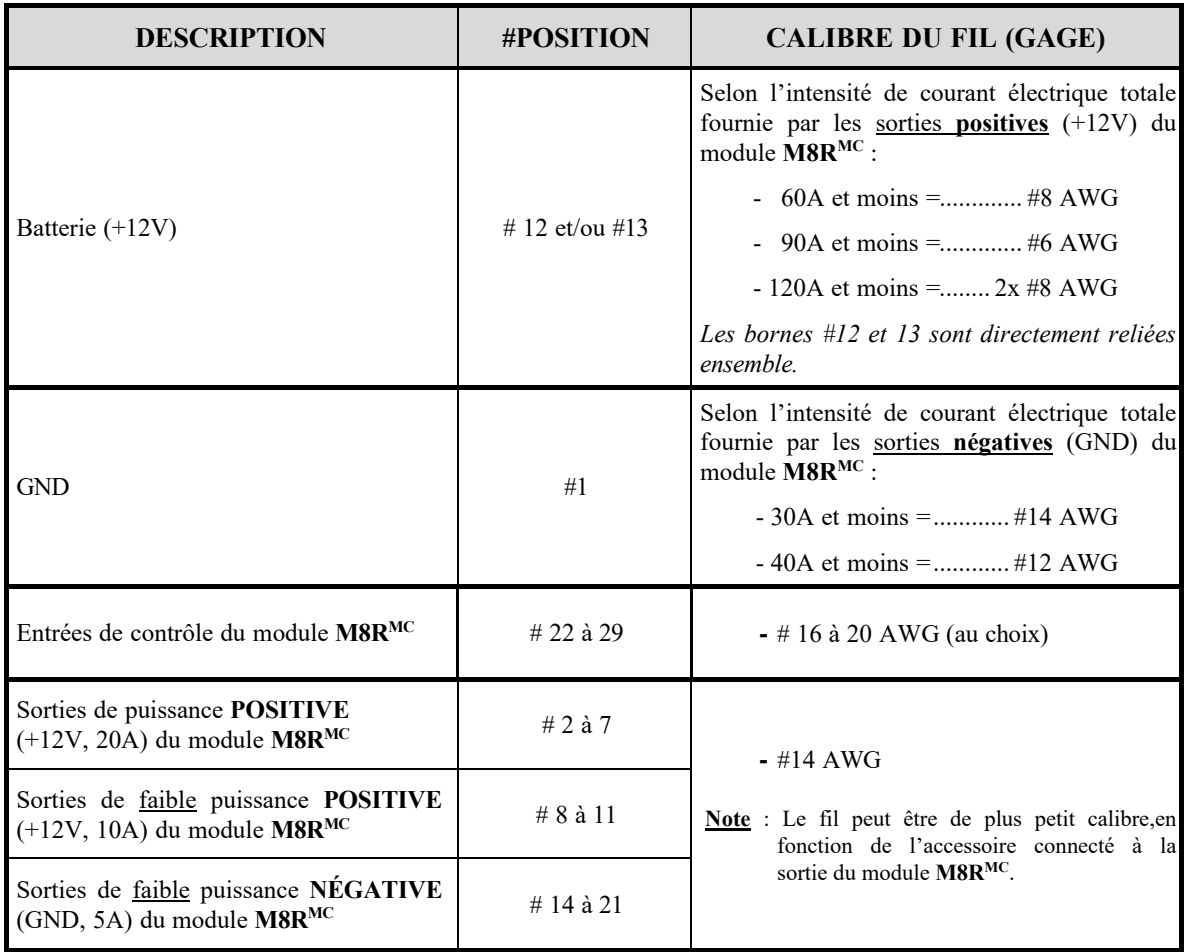

### <span id="page-6-1"></span>**BRANCHEMENT DE 1 OU 2 CLAVIERS**

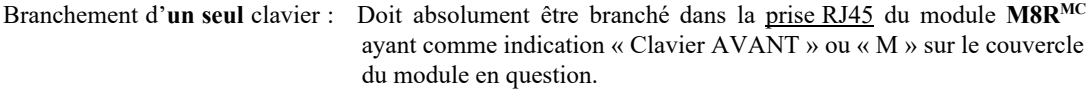

Branchement de **deux** claviers : Brancher les deux claviers dans les 2 prises RJ45 du module M8R<sup>MC</sup>.

**IMPORTANT** : Vous pouvez programmer à partir des deux claviers. Cependant, plusieurs des codes de programmations s'appliquant aux claviers **doivent être entrés** dans le « Clavier AVANT » (**TABLEAU 1** : *Programmation du clavier*). Le clavier avant doit être installé (dans l'habitacle du véhicule) de façon à être facilement accessible en tout temps.

# **PROGRAMMATION**

*Zone Technologie Électronique Inc.* possède une philosophie de programmation par adresses et données qui permettent une configuration précise de plusieurs paramètres du clavier et du module **M8RMC** afin de configurer la plupart des scénarios recherchés par l'installateur ou l'usager.

### **CLAVIER 24 TOUCHES « CLAV24MC »**

Il y a deux menus de programmation avec le clavier :

1) Le premier est utilisé pour **programmer le clavier** (codes du **TABLEAU 1** : *Programmation du clavier)* et est accessible en appuyant sur les deux touches tel que montrer sur la figure #1 pendant 4 secondes. Toutes les lumières des touches servant à la programmation du clavier s'allumeront.

Pour sortir de ce menu, vous n'avez qu'à presser la touche « PROG » (voir figure#1).

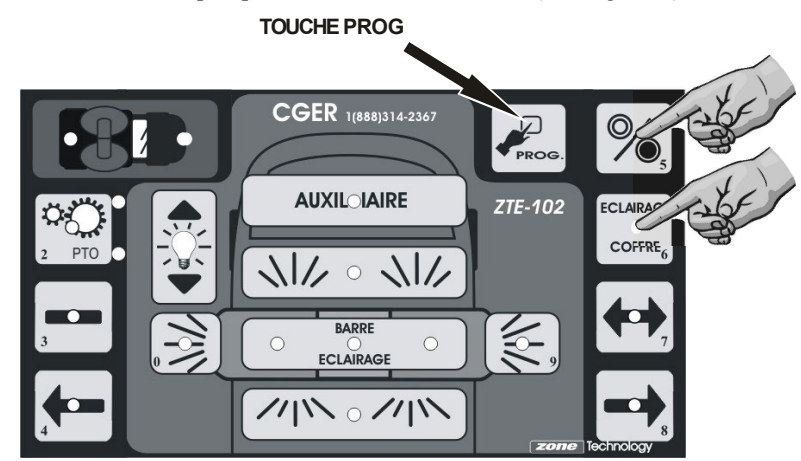

**FIGURE 1** : Accès au menu « Programmation du **clavier** »

2) Le second menu est utilisé pour **programmer les paramètres servant au module M8RMC (**codes du **TABLEAU 3** : *Programmation du module*). Pour l'accéder, il suffit d'entrer dans le menu précédent (celui du point #1) et une fois dans ce menu vous devez appuyer sur les deux touches désignées par la figure #2. Les lumières des touches servant à la programmation du clavier clignoteront et vous serez alors en mode programmation du module **M8RMC**.

Pour sortir de ce menu, vous n'avez qu'à presser la touche « PROG » (voir figure#1).

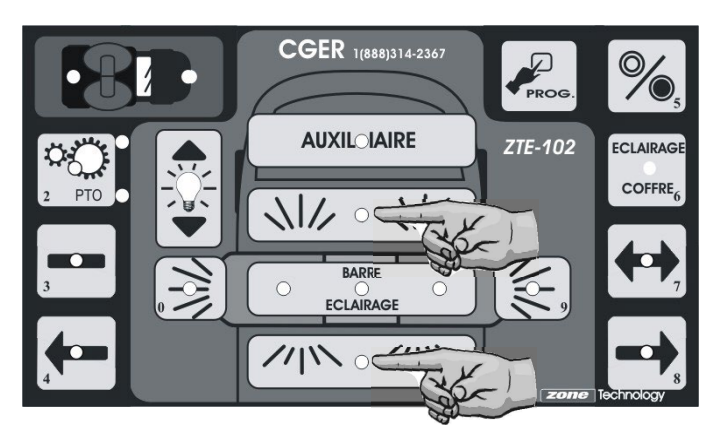

**FIGURE 2** : Accès au menu « Programmation du **module MR8MC** »

Pour changer un paramètre, deux combinaisons de trois chiffres doivent être entrées :

- **1) L'adresse à configurer (adresse)**
- **2) Le paramètre de configuration (donnée)**

Ces deux nombres sont compris entre O et 255 (entrer une valeur supérieure à 255 donnera une configuration inconnue). L'adresse et la donnée doivent contenir trois chiffres chacun.

**Ex.:** Si vous voulez programmer la valeur 127 à l'adresse 15 vous devez:

- 1) entrer 0-1-5 (un double timbre sonore se fait entendre à la suite de la saisie **du** 3e chiffre) ensuite;
- 2) entrer 1-2-7 (un triple timbre sonore se fait entendre à la suite de la saisie du 6e chiffre).

Les adresses et les données sont programmées grâce aux touches du clavier. Chaque touche correspond au chiffre inscrit sur cette dernière dans le coin inférieur. Alors, pour entrer l'adresse 2-3-4, vous allez appuyer successivement sur les touches *PTO, FLÈCHE PLEINE* (barre) et *FLÈCHE GAUCHE*

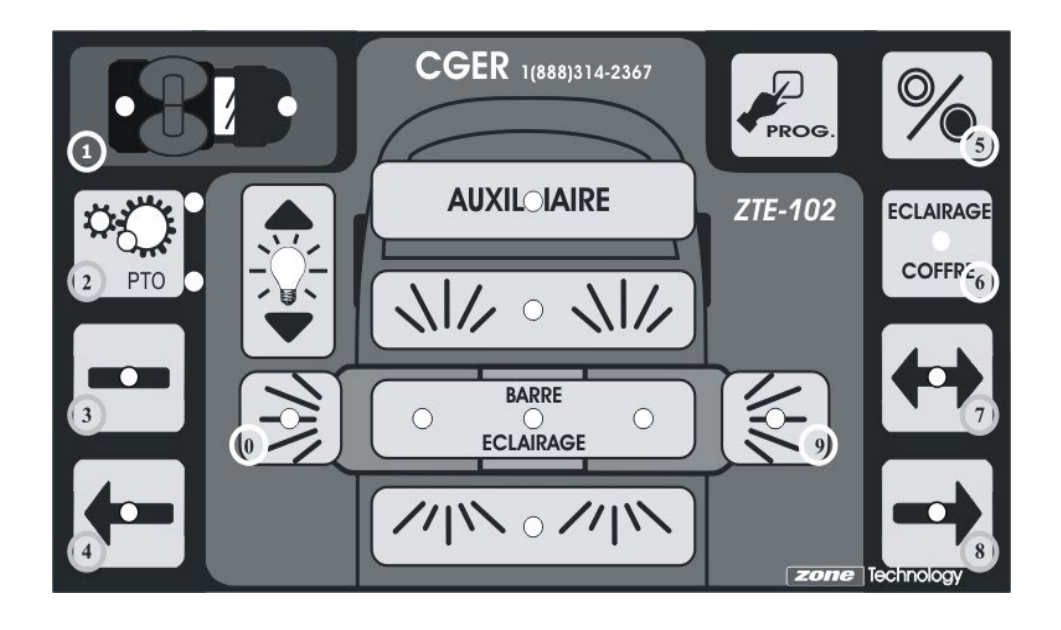

**IMPORTANT:** Pour remettre **les codes PAR DÉFAUT** vous devez programmer la **valeur 2-5-5 à l'adresse 2-5-5.** Ensuite, débrancher le clavier et attendre 5 secondes avant de le rebrancher.

> **Note** : D'autres codes de remise à zéro sont parfois attribués pour certains cas particuliers. Référezvous aux codes indiqués sur votre plan de branchement (en haut, à droite).

### <span id="page-9-0"></span>**PROGRAMMATION DES TOUCHES BLOQUÉES :**

L'utilisateur a la possibilité de bloquer ou de débloquer la plupart des touches du clavier en accédant au menu de programmation de touches. Pour ce faire, l'utilisateur doit appuyer simultanément sur les touches « *PROG »* et « *ON/OFF »* jusqu'à ce qu'un quadruple timbre sonore se fait entendre (environ 4 secondes).

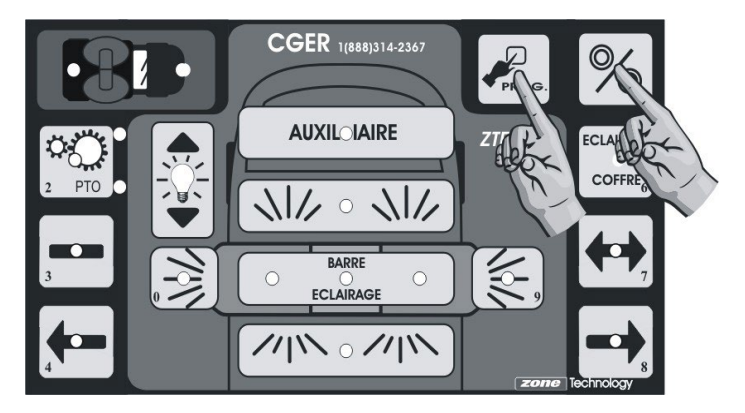

**FIGURE 3** : Accès au menu « Programmation des touches »

Une fois dans ce menu, les lumières vous indiquent si les touches sont activées ou non.

- Lumière éteinte = touche bloquée
- Lumière allumée = touche débloquée.

Il vous suffit d'appuyer sur les touches dont vous voulez changer l'état. Une fois que vous avez terminé la configuration des touches du clavier, vous avez deux façons de sortir de ce menu. Si vous voulez sauvegarder les modifications que vous venez de faire appuyer sur la touche « *PROG »*, sinon, appuyer sur la touche « *ON/OFF »* (touche #1) pour annuler vos modifications.

- **Ex.** : Si la lumière de la touche « *PTO »* est éteinte lorsque vous entrez dans ce menu, cela signifie que la touche est gelée. Alors, pour dégeler cette touche vous avez qu'à appuyer dessus et la lumière de celle-ci s'allumera pour vous indiquer qu'elle est maintenant dégelée. Si vous appuyez encore une fois, la touche « *PTO »* sera gelée de nouveau.
- **Note** : Les touches « *ON/OFF* », *« PROG »* et *augmentation ou diminution d'intensité* ne peuvent être bloquées par cette méthode *(*voir figure 4).

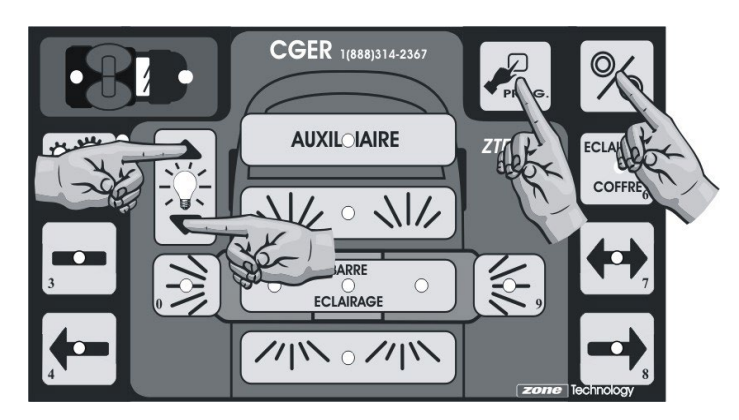

**FIGURE 4** : Touches qui ne peuvent être désactivées à partir du menu « Programmation des touches »

## **PROGRAMMATION DU TEMPS DE MONTÉE ET DE DESCENTE**

Les temps de montée et de descente correspondent au temps que prend la flèche à élévation pour monter à son maximum ou pour descendre au minimum.

### **PROGRAMMATION AUTOMATIQUE**

### **Temps de montée** :

- **1)** La flèche doit être complètement abaissée.
- 2) Appuyer et maintenir la touche« *PROG* » enfoncée.
- 3) Appuyer sur une des quatre touches servant au contrôle de la flèche (en maintenant toujours la touche « *PROG* » enfoncée). Un triple timbre sonore se fera entendre.
- 4) Lâcher les **deux touches.** La touche de flèche appuyée précédemment devrait clignoter et le moteur devrait être en train de la faire monter la ±lèche.
- 5) Lorsque la flèche atteint la position désirée, appuyer **seulement** sur la touche de flèche qui clignote.
- 6) La touche ne devrait plus clignoter et le moteur s'être arrêté.

### **Temps de descente** :

Identique aux étapes précédentes

Sauf pour l'étape 3: Vous devez appuyer sur la touche de flèche qui a déjà été activée lors de la programmation du temps de montée.

**Note:** Les temps pour atteindre le maximum d'élévation ainsi que le minimum d'abaissement sont de 25 secondes.

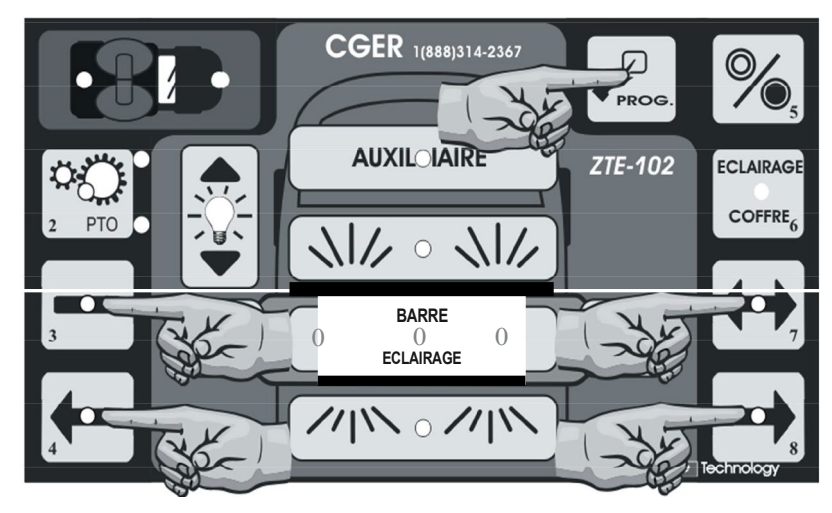

**FICURE 5** : Programmation du temps de montée et/ou de descente automatique

**Note:** Ces délais peuvent être programmés manuellement à partir du menu de programmation du clavier aux adresses 190 et 191 (voir le **TABLEAU 3:** *Programmation du module.* section: Contrôle des moteurs).

### <span id="page-11-0"></span>**CODES DE PROGRAMMATION**

### **TABLEAU 1 : Description des ADRESSES de programmation du clavier**

Toutesles données du tableau sont enregistrées dans le clavier.

### **Sections :**

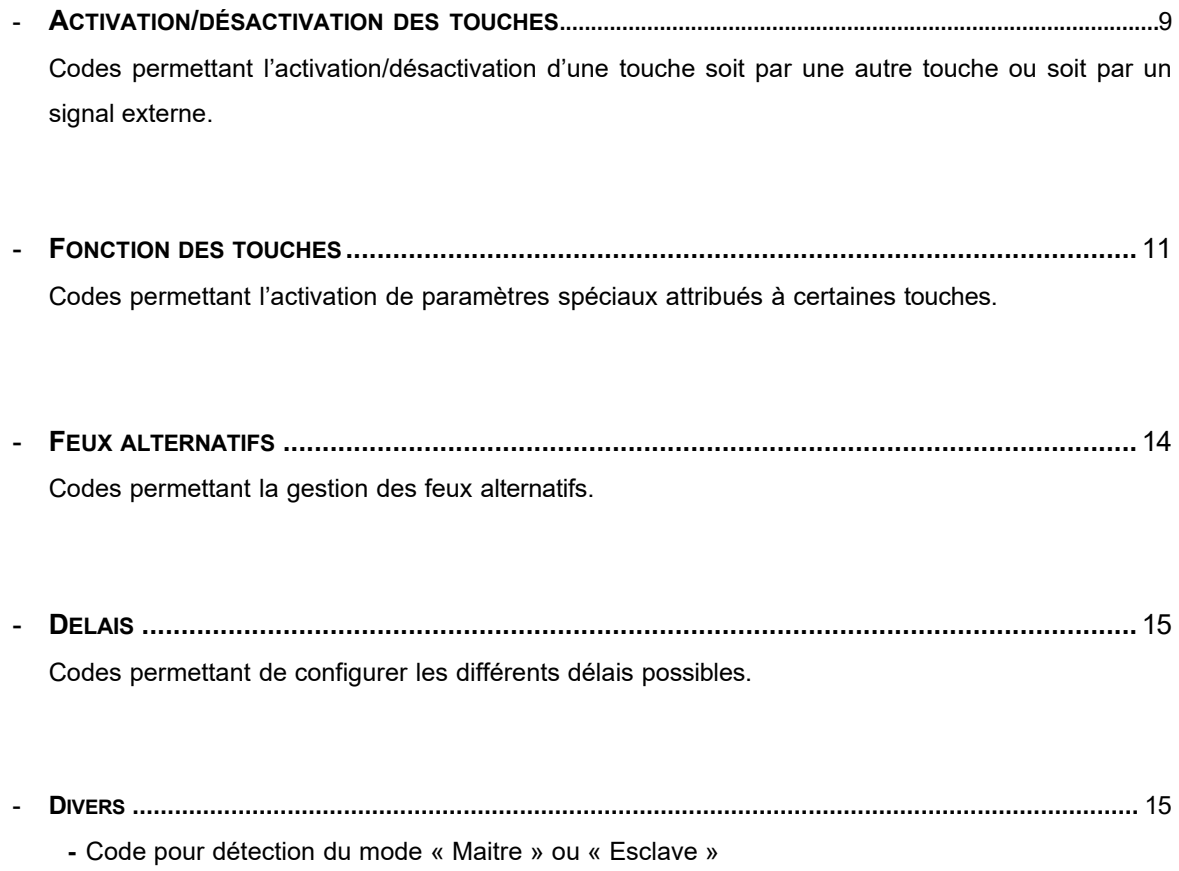

**-** Code pour photocellule sur clavier.

### **PROGRAMMATION** *(Suite)*

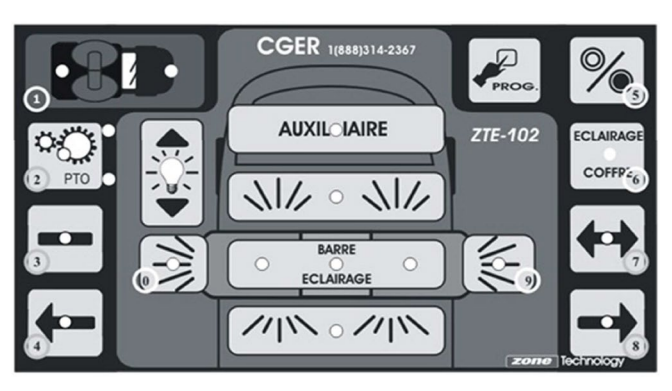

 $\overline{7}$  $\bf 8$  $17$  $\overline{5}$  $21$  $\overline{1}$  $\overline{9}$  $10$ 18  $22$  $\overline{2}$ 11  $12$ 19 23 3  $14$  $20$ 13  $\,6$  $24$  $\overline{4}$ 16  $15$ 

Les adresses et données sont programmées grâce aux touches du clavier. s adresses et donnees sont programmees grace aux touches du clavier.<br>Chaque touche correspond au chiffre inscrit dans le coin inférieur.<br>Position des touches du clavier 24 touches.

## **AC TIVATION/DÉSACTIVATION DES TOUCHES**

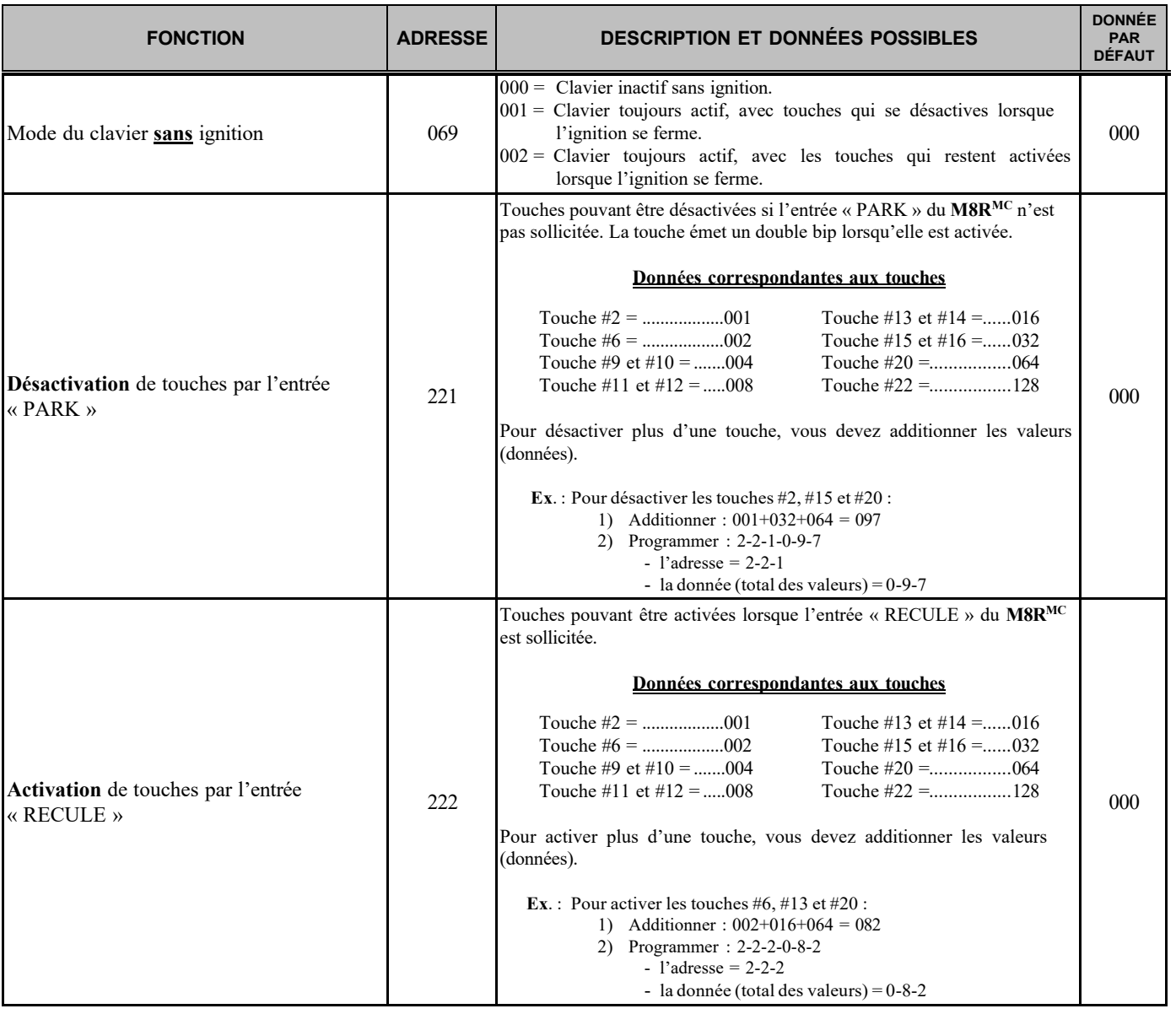

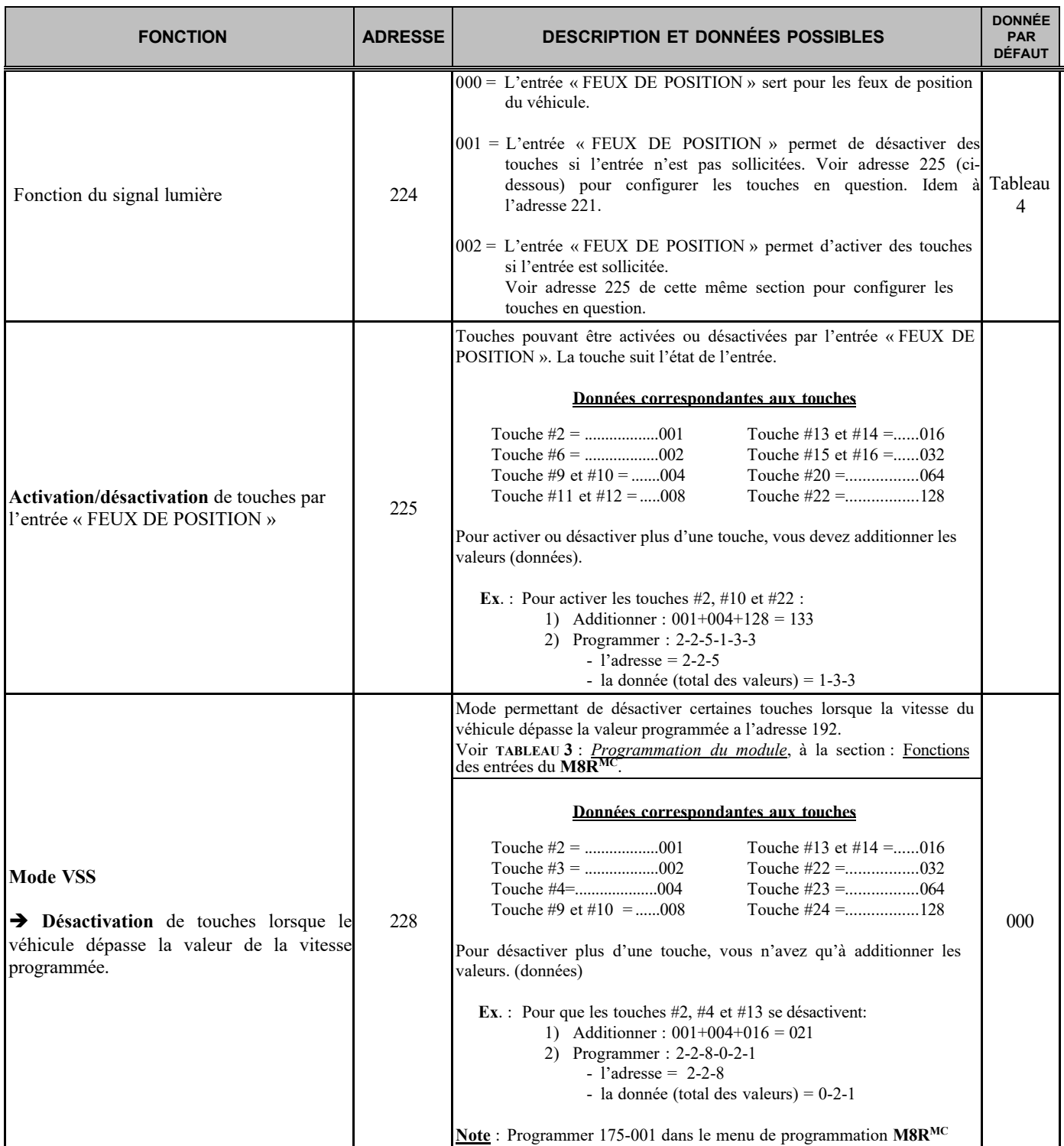

## **FONCTION DES TOUCHES**

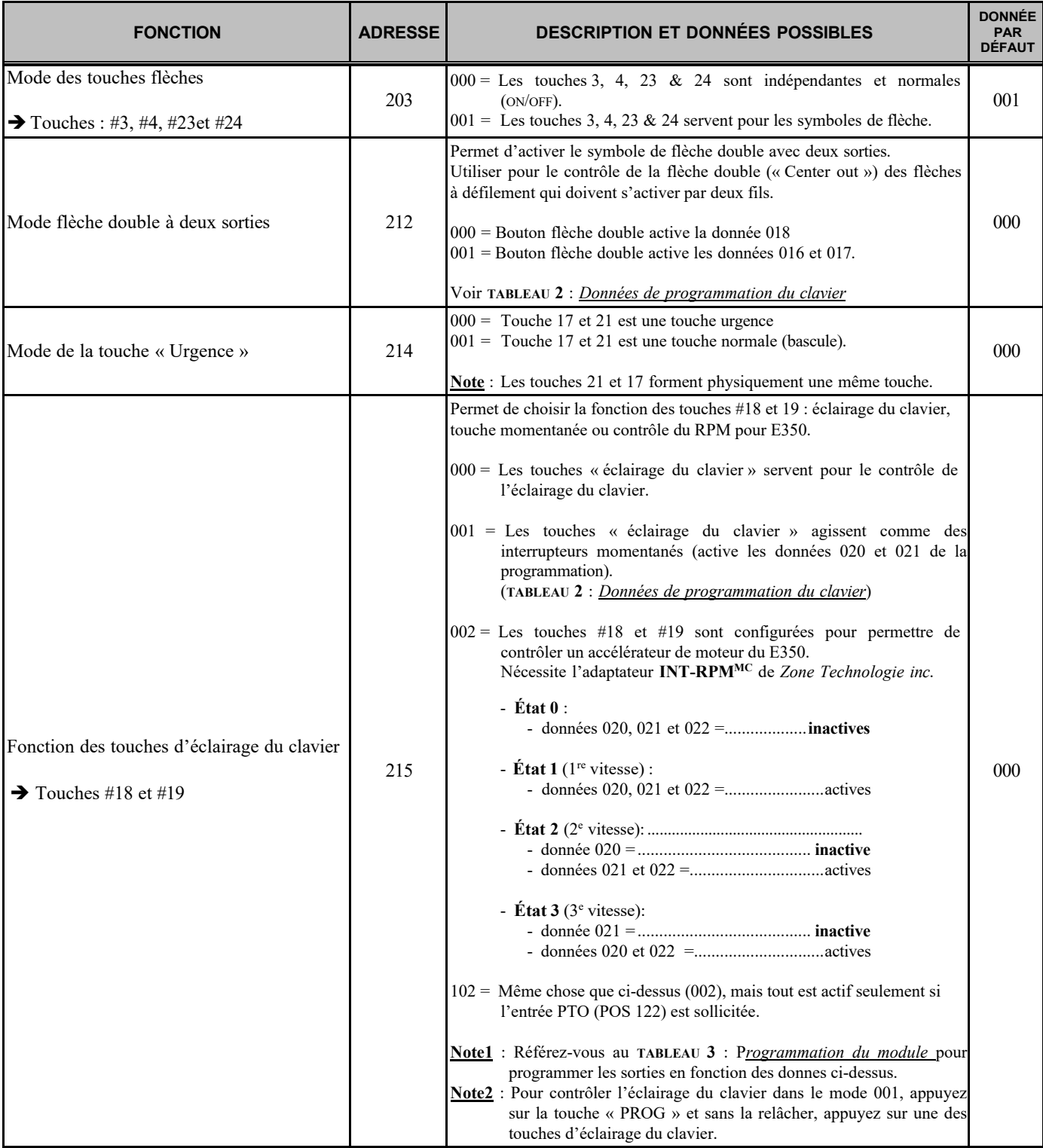

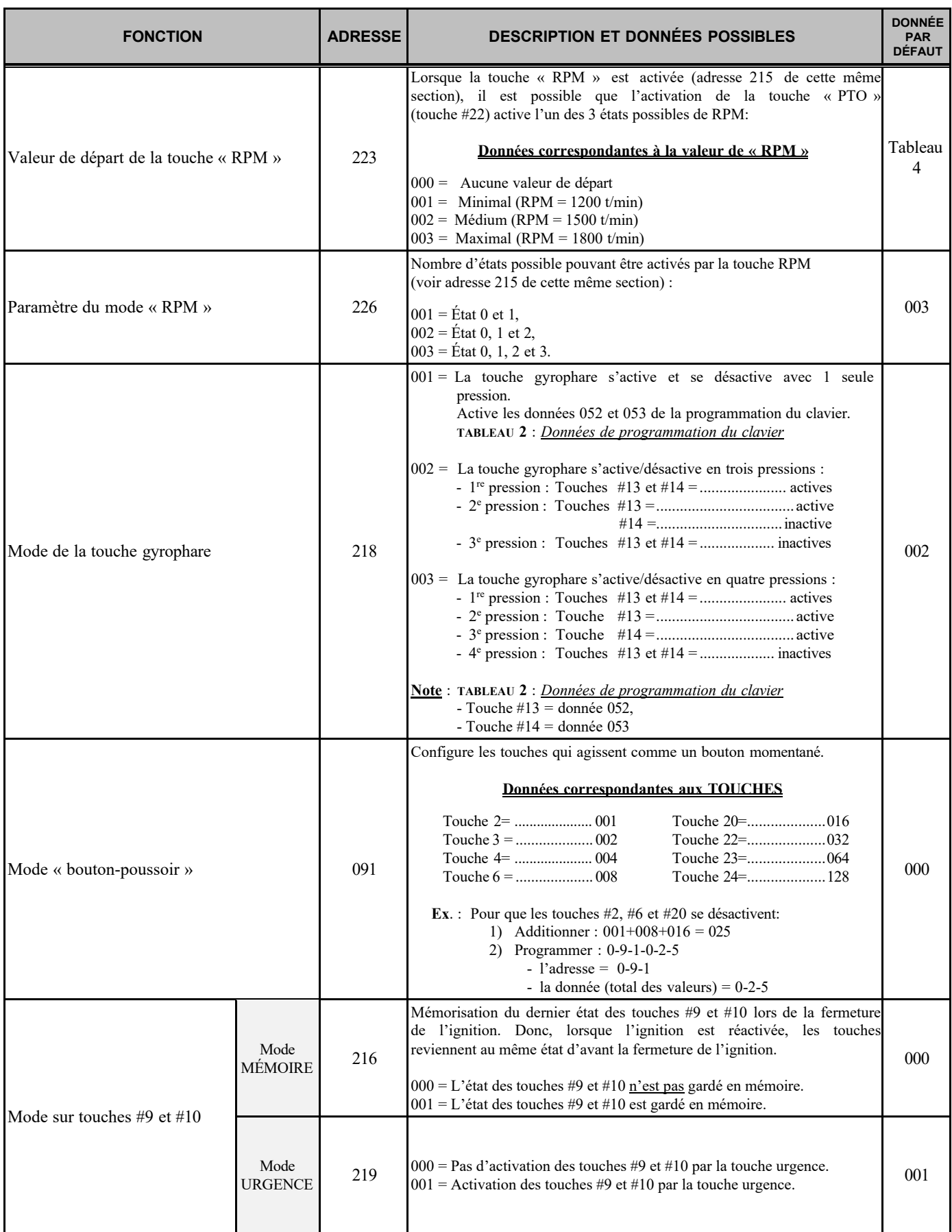

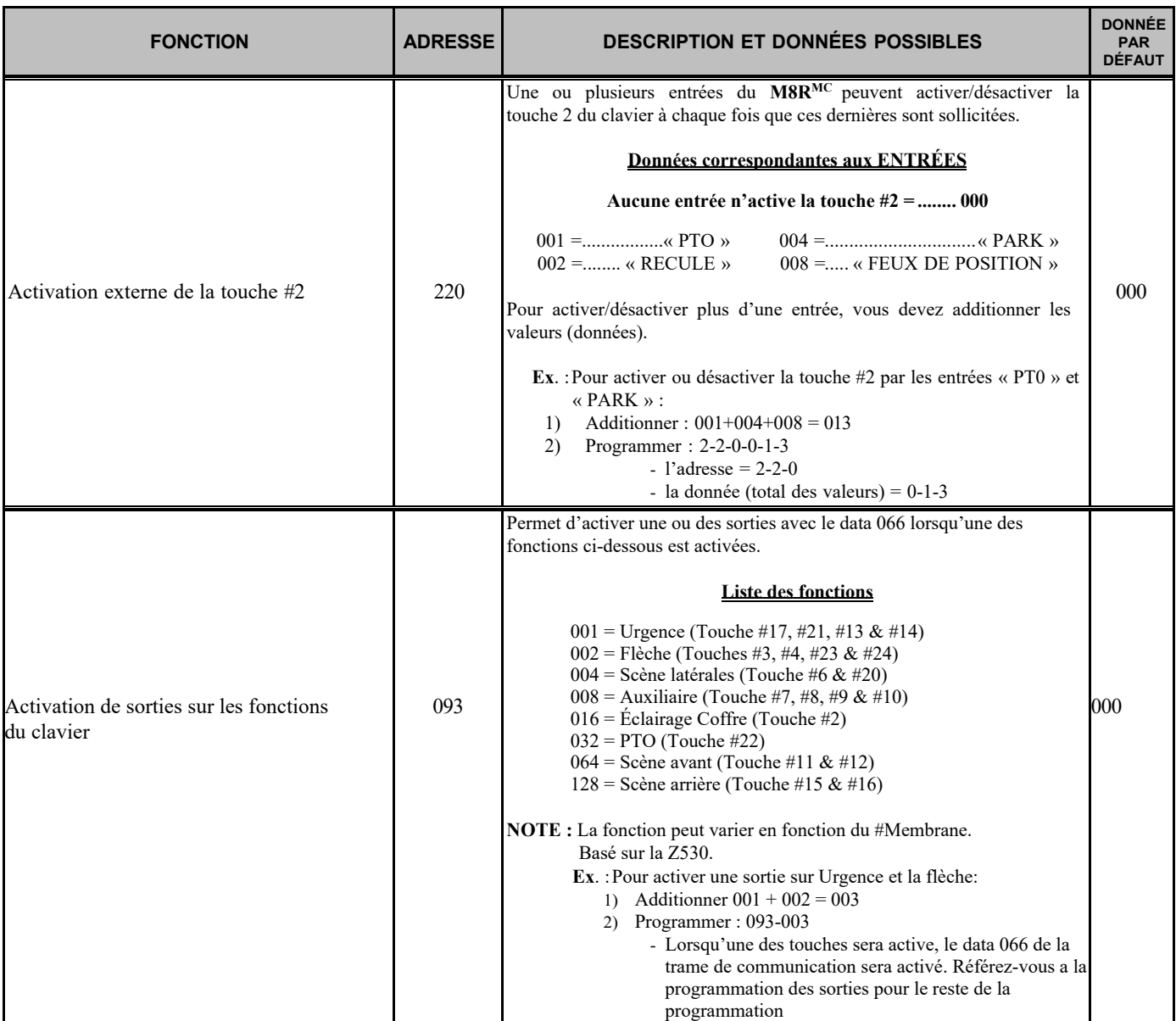

## **FEUX ALTERNATIFS**

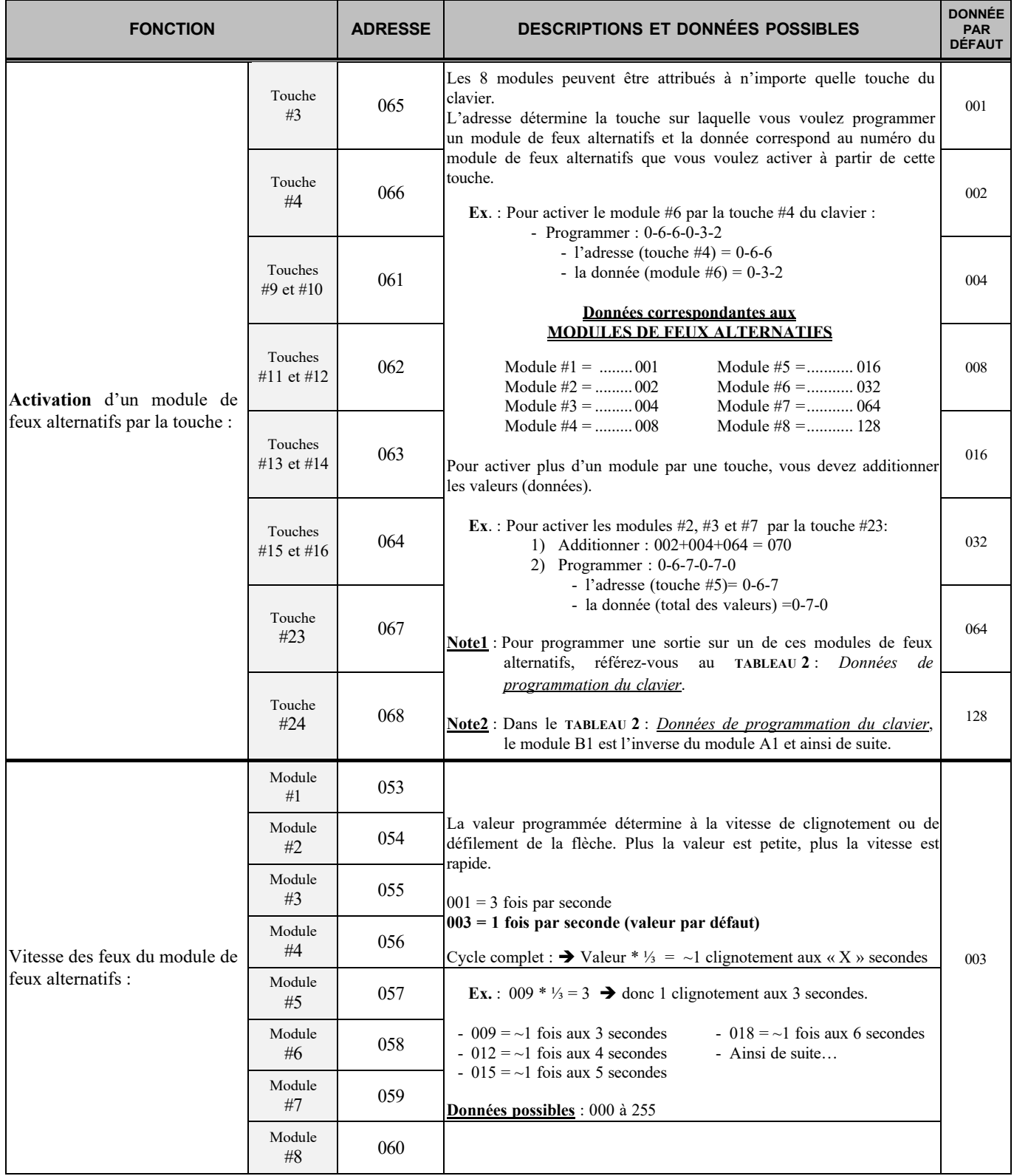

## **D É L AI S**

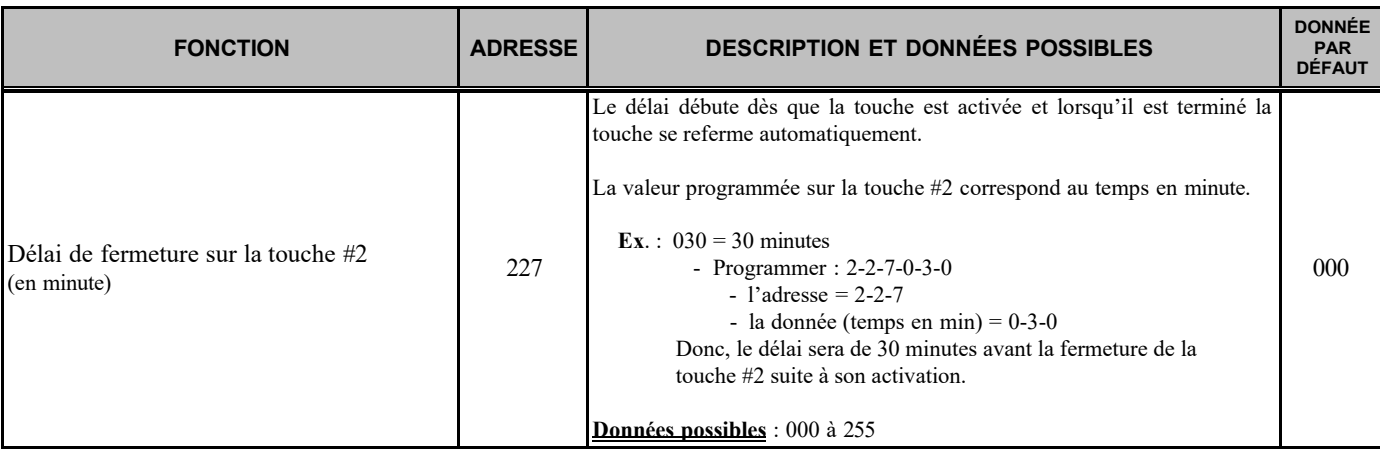

## **D I V E R S**

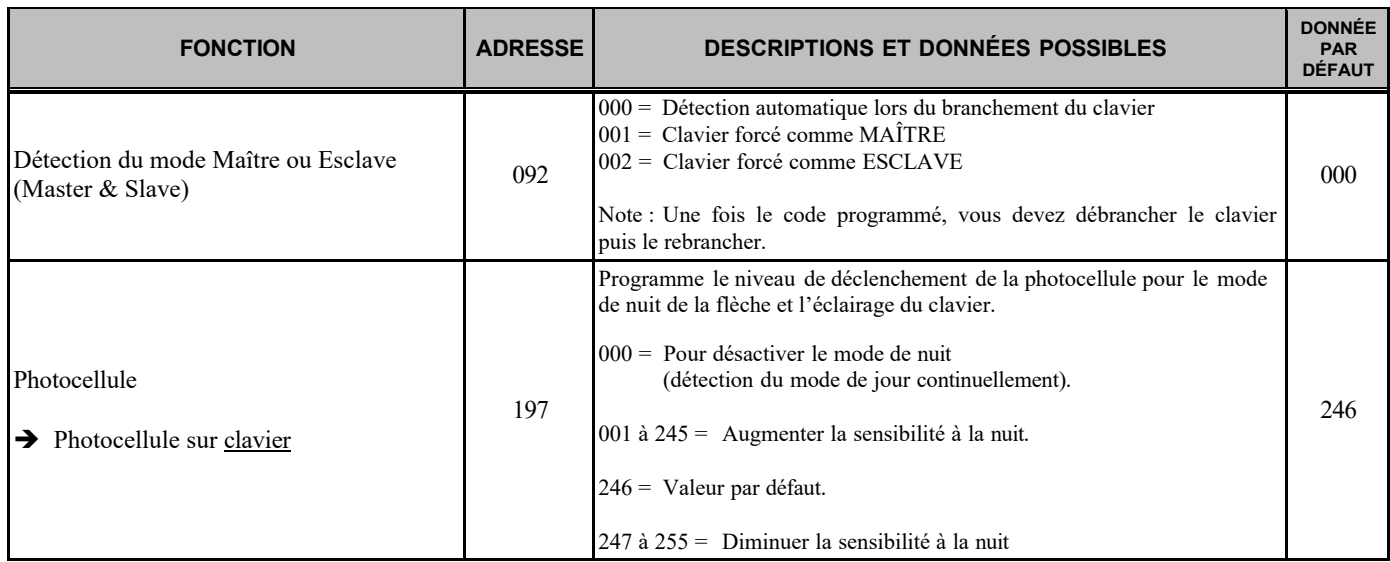

## **TABLEAU 2A : DONNÉES pour programmation du clavier (ordre alphabétique)**

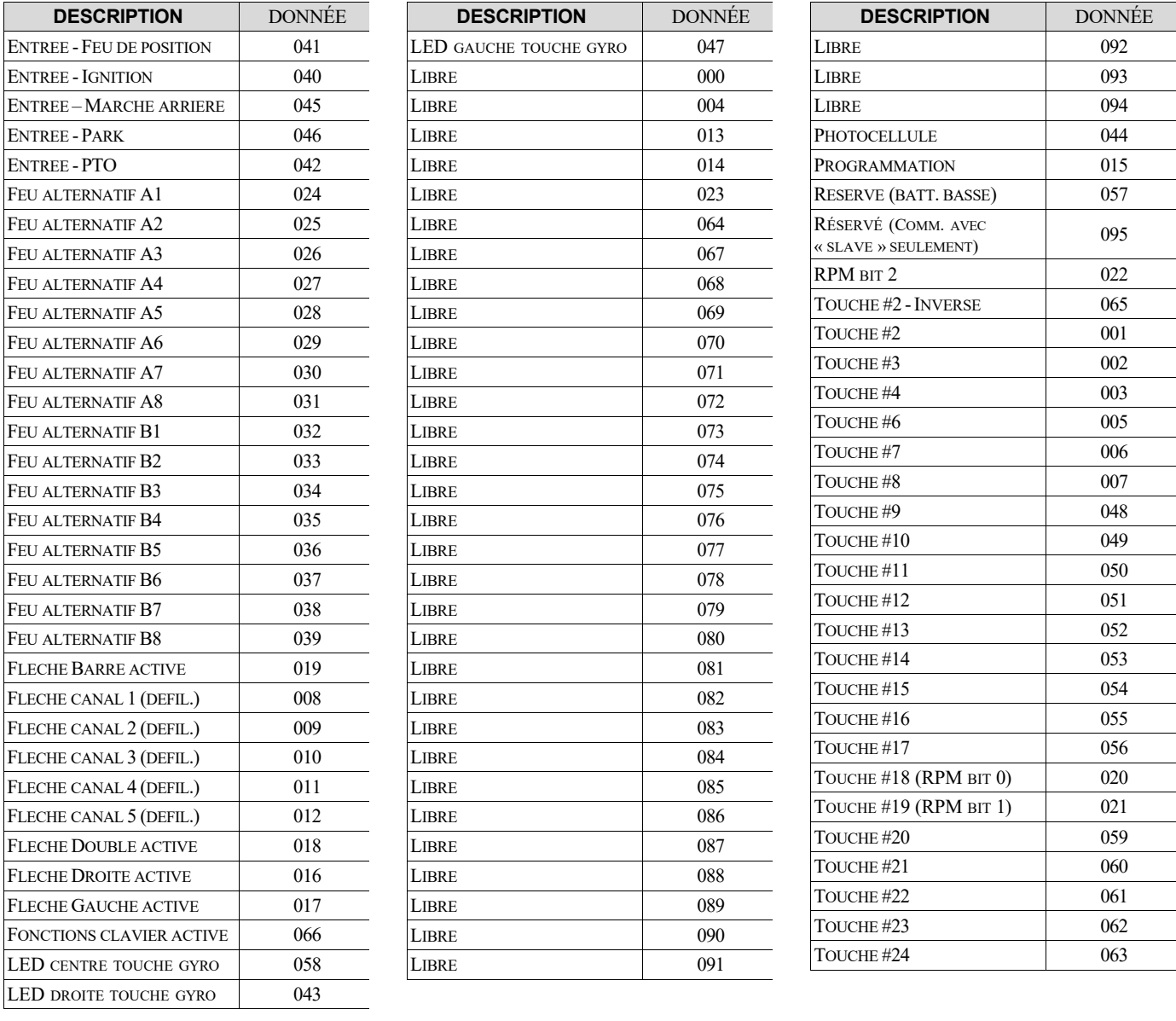

### \***096** = Pour désactiver une sortie ou tout autre code se référant à ce tableau.

Voir « Programmation du module » pour les codes.

## **TABLEAU 2B : DONNÉES pour programmation du clavier (ordre numérique)**

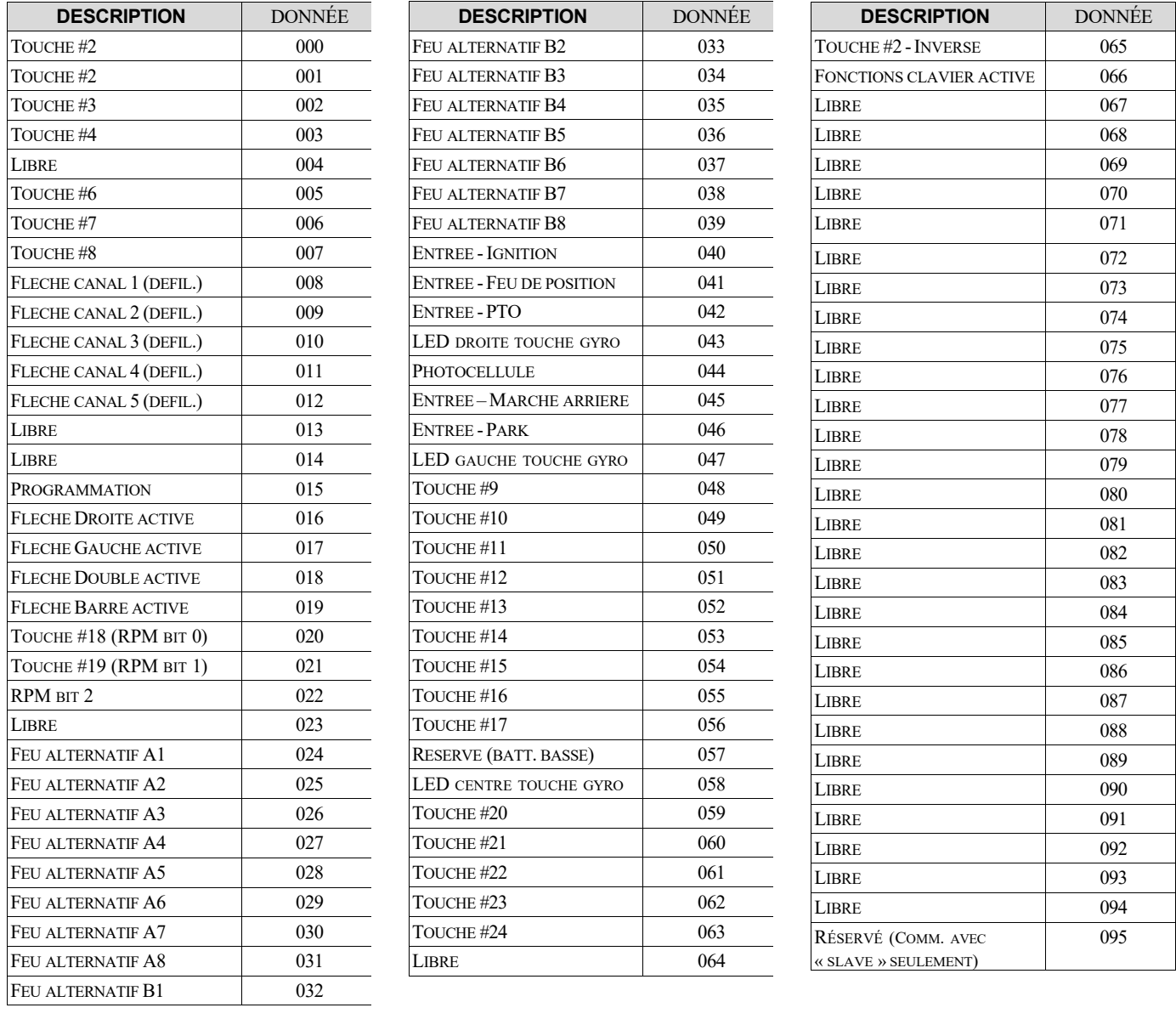

### \***096** = Pour désactiver une sortie ou tout autre code se référant à ce tableau.

Voir « Programmation du module » pour les codes.

### **TABLEAU 3 : Description des ADRESSES de programmation du « module »**

### **Sections :**

**- CONTROLE DES SORTIES.................................................................................................................** 19 Codes permettant la gestion des 16 sorties (8 relais, 8 transistors) du module **M8RMC**. **- CONTROLE DE LA FLECHE...............................................................................................................** 20 Codes permettant la gestion de la flèche **- CONTROLE DES MOTEURS...............................................................................................................** 21 Codes permettant la configuration du module pour le contrôle des moteurs externes. **- FONCTIONS DES ENTRÉES DU M8RMC : « PARK – RECULE – PTO – VSS - IGN » .......................** 22 Codes permettant la configuration des différents paramètres attribués à chacune des entrées du **M8RMC**. **- DELAIS...........................................................................................................................................** 26 Codes permettant de configurer les délais attribués aux sorties du module **M8RMC**. **- BATTERIE...........................................................................................................................................................................**28 Codes permettant la gestion des alertes de batterie. **- MODE SPECIAL SUR SORTIE « GND » (TRANSISTOR) ........................................................................** 30 Codes permettant l'activation de paramètres spécifiques des sorties #19, #20 et #21. **- DIVERS ..........................................................................................................................................** 31 Code pour désactiver une sortie lorsque la flèche est activée.

## **C O N T R Ô L E D E S S O R T I E S**

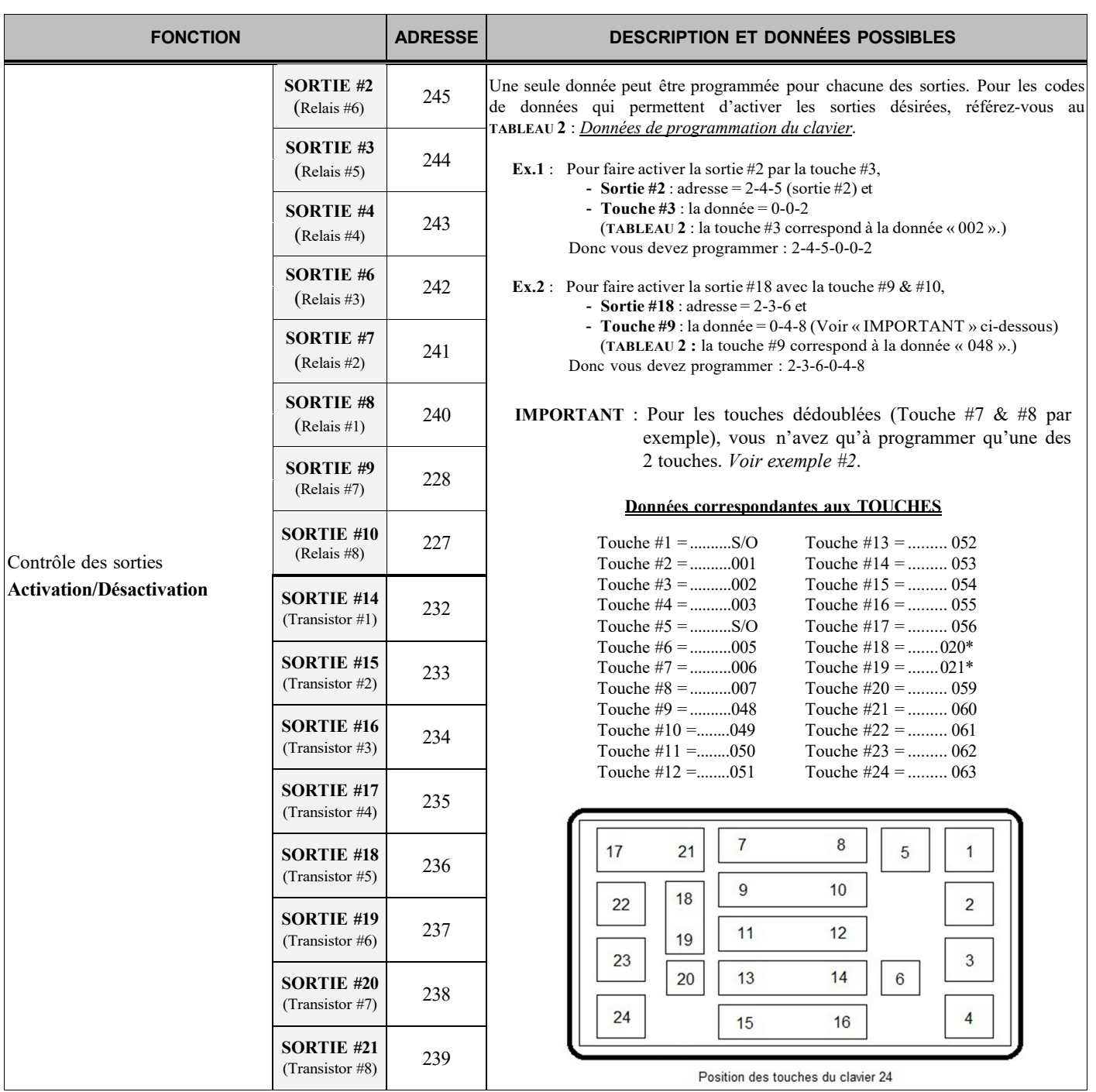

## **C O N T R Ô L E D E L A F L È C H E**

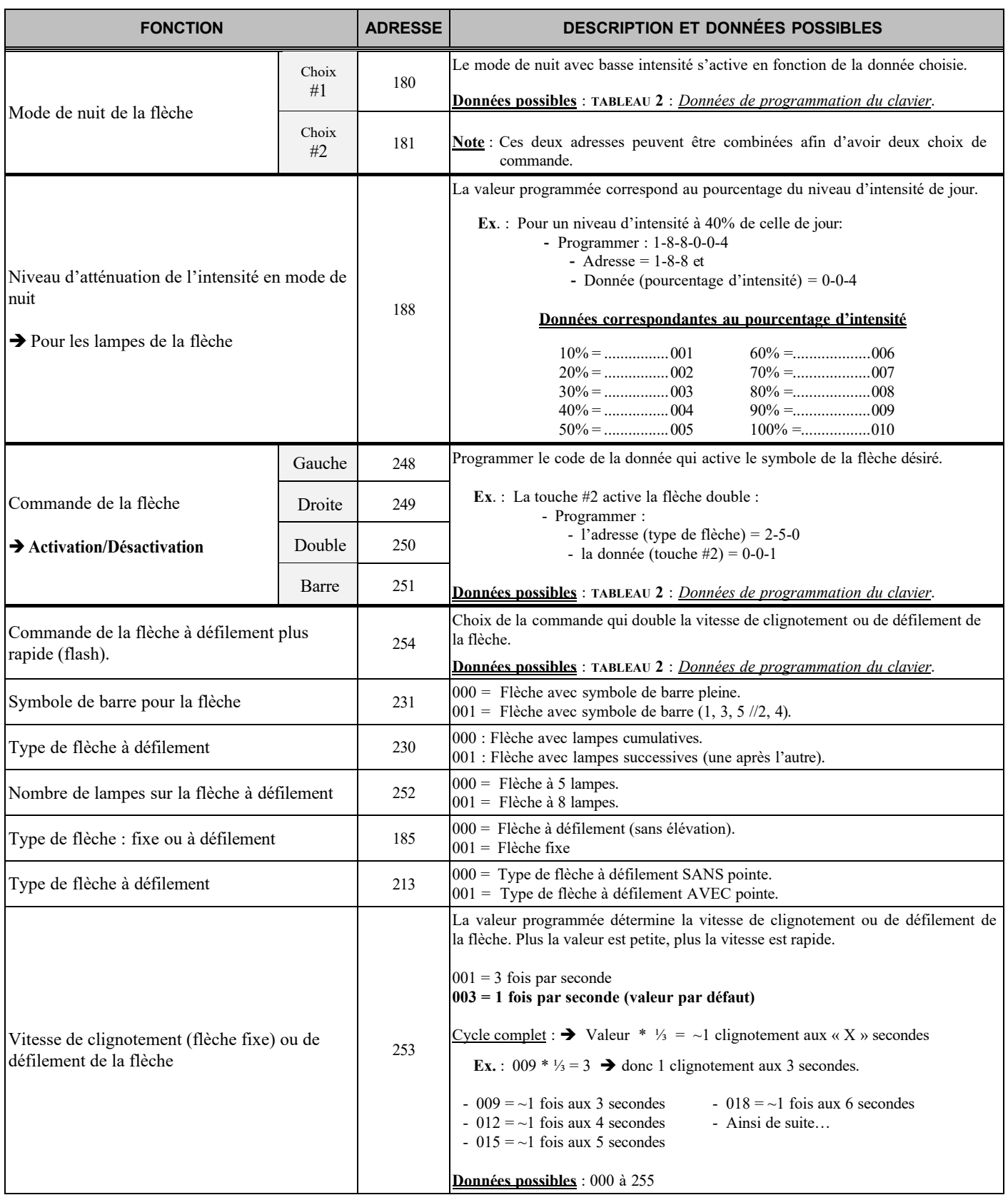

## **C O N T R Ô L E D E S M O T E U R S**

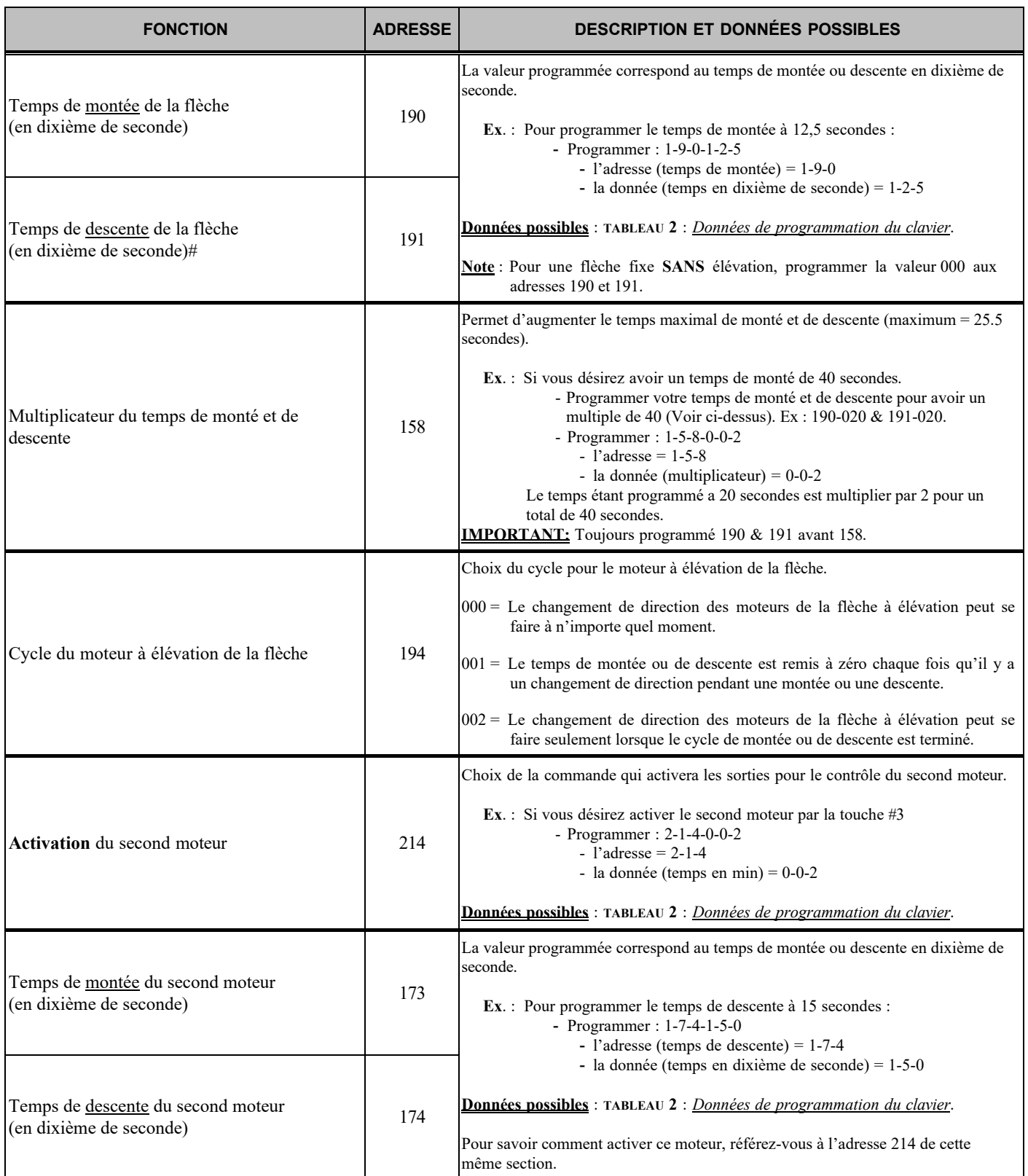

## $F$  ONCTIONS DES ENTRÉES DU M8R<sup>MC</sup> : **« P AR K – R E C U L E – P T O – V S S – I G N I T I O N »**

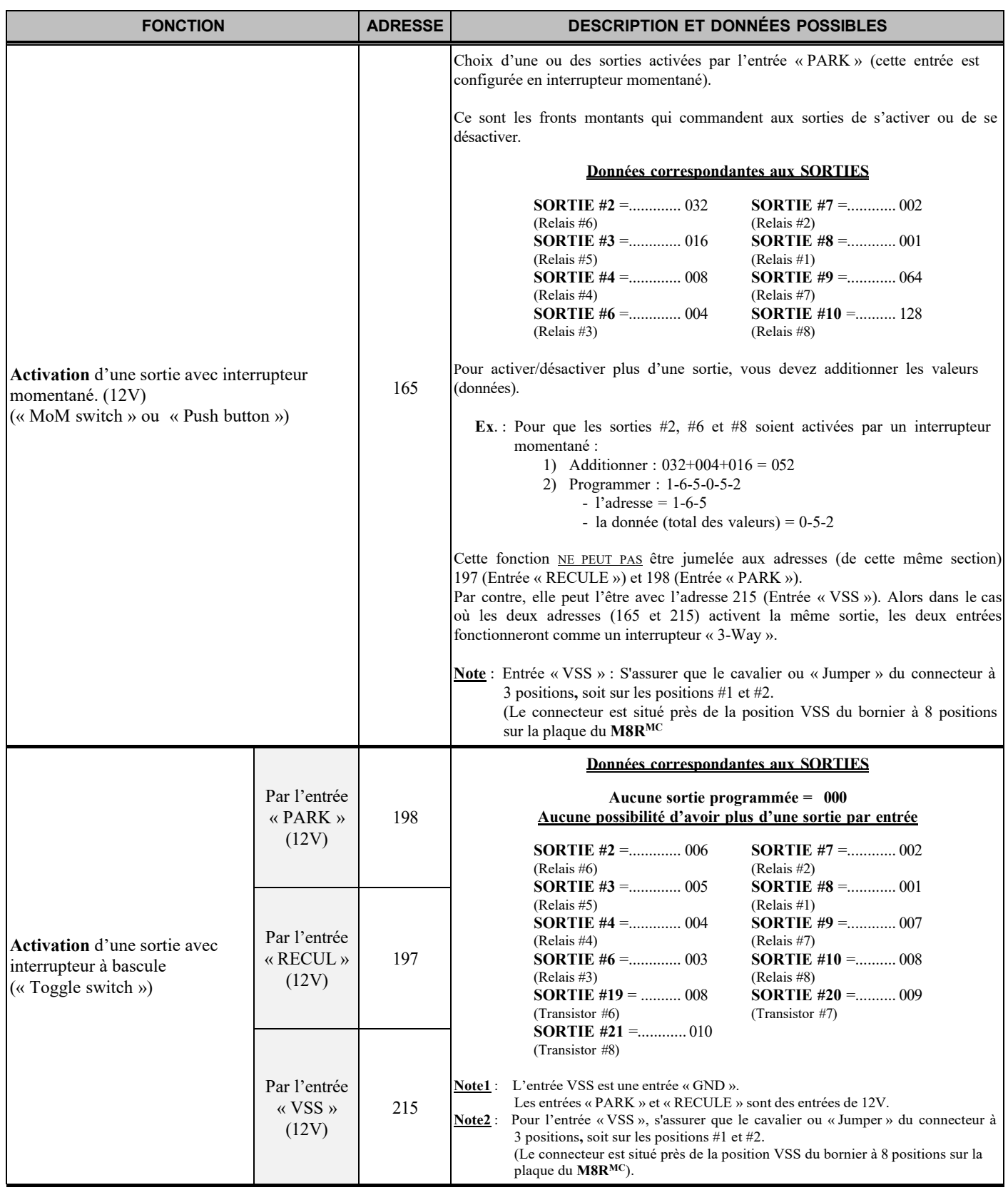

### **PROGRAMMATION Codes de programmation***…(Suite)*

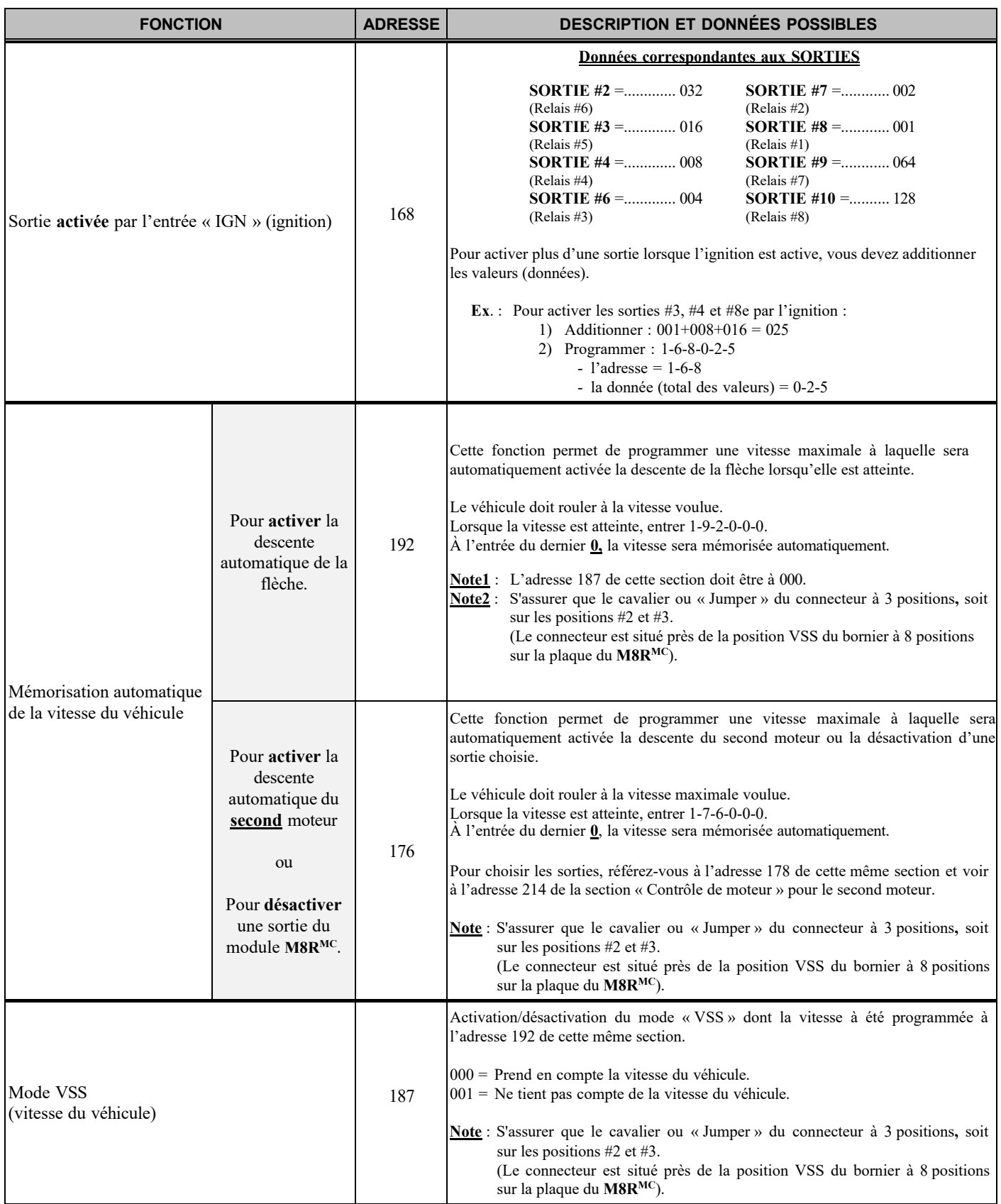

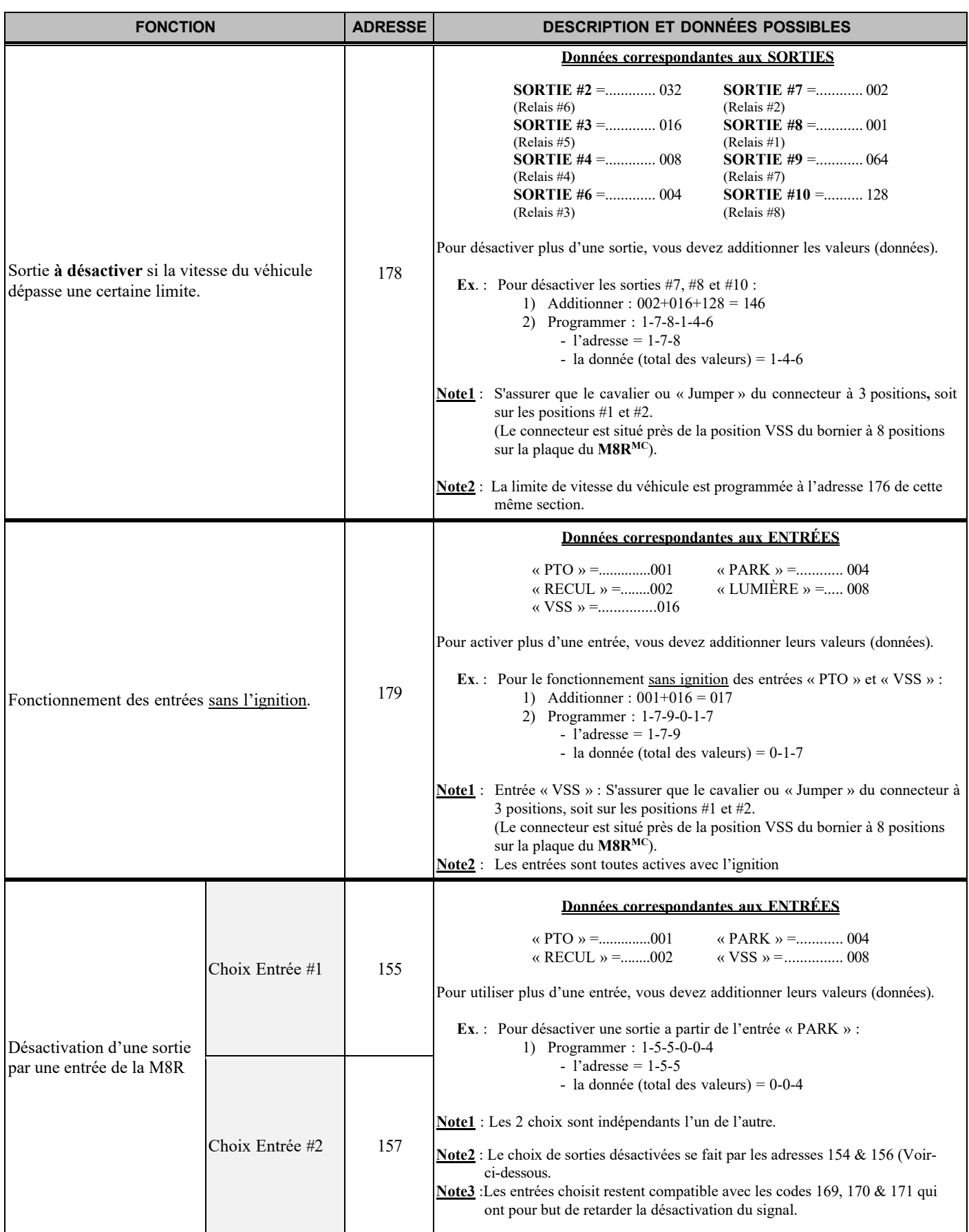

### **PROGRAMMATION Codes de programmation***…(Suite)*

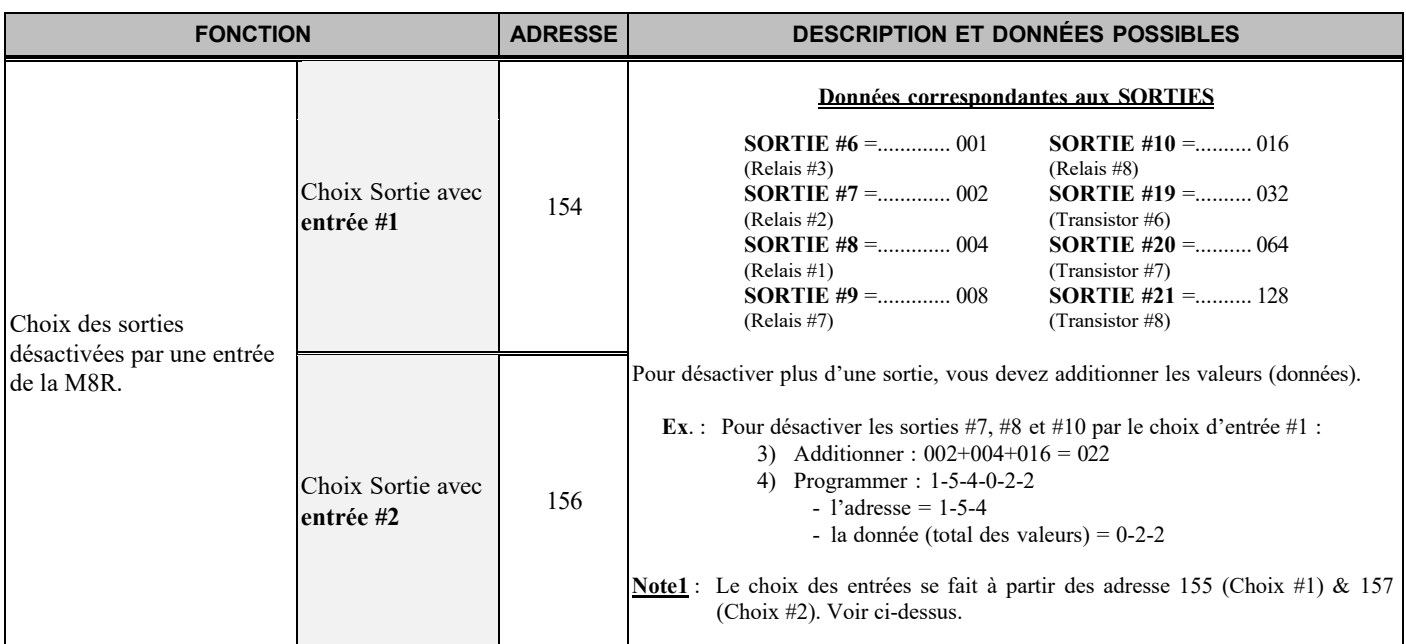

### **FONCTION ADRESSE DESCRIPTION ET DONNÉES POSSIBLES** Choix des entrées à fermeture retardée. 170 Cette option vous permet de choisir la ou les entrées de la **M8RMC** qui resteront actives pendant un certain temps même après que les signaux de ces entrées se soient désactivés. Ainsi, toutes les sorties activées par un de ces signaux retardés resteront activées même si le ou les signaux sont désactivés, et ce, tant et aussi longtemps que le délai n'est pas atteint. (Voir adresse 171 de cette même section pour programmer le délai) **Données correspondantes aux ENTRÉES** « PTO » =.................... 001 « PARK » = ..... 004 « RECUL » =.................. 002 « VSS » =......... 008 « IGNITION » = ..........016 Pour activer plus d'une entrée, vous devez additionner les valeurs (données). **Ex**. : Pour les entrées « PTO » et « VSS » : 1) Additionner : 001+008 = 009 2) Programmer : 1-7-0-0-0-9  $- 1'$ adresse = 1-7-0 - la donnée (total des valeurs) = 0-0-9 **Note** : Entrée « VSS » : S'assurer que le cavalier ou « Jumper » du connecteur à 3 positions,soit sur les positions #1 et #2. (Le connecteur est situé près de la position VSS du bornier à 8 positions sur la plaque du **M8RMC** Délai de fermeture retardée pour les entrées **M8RMC** préalablement sélectionnées. Voir l'adresse 170 de cette même section. La valeur programmée correspond au temps en seconde. **Ex.**:  $040 = 40$  secondes

**D É L AI S** 

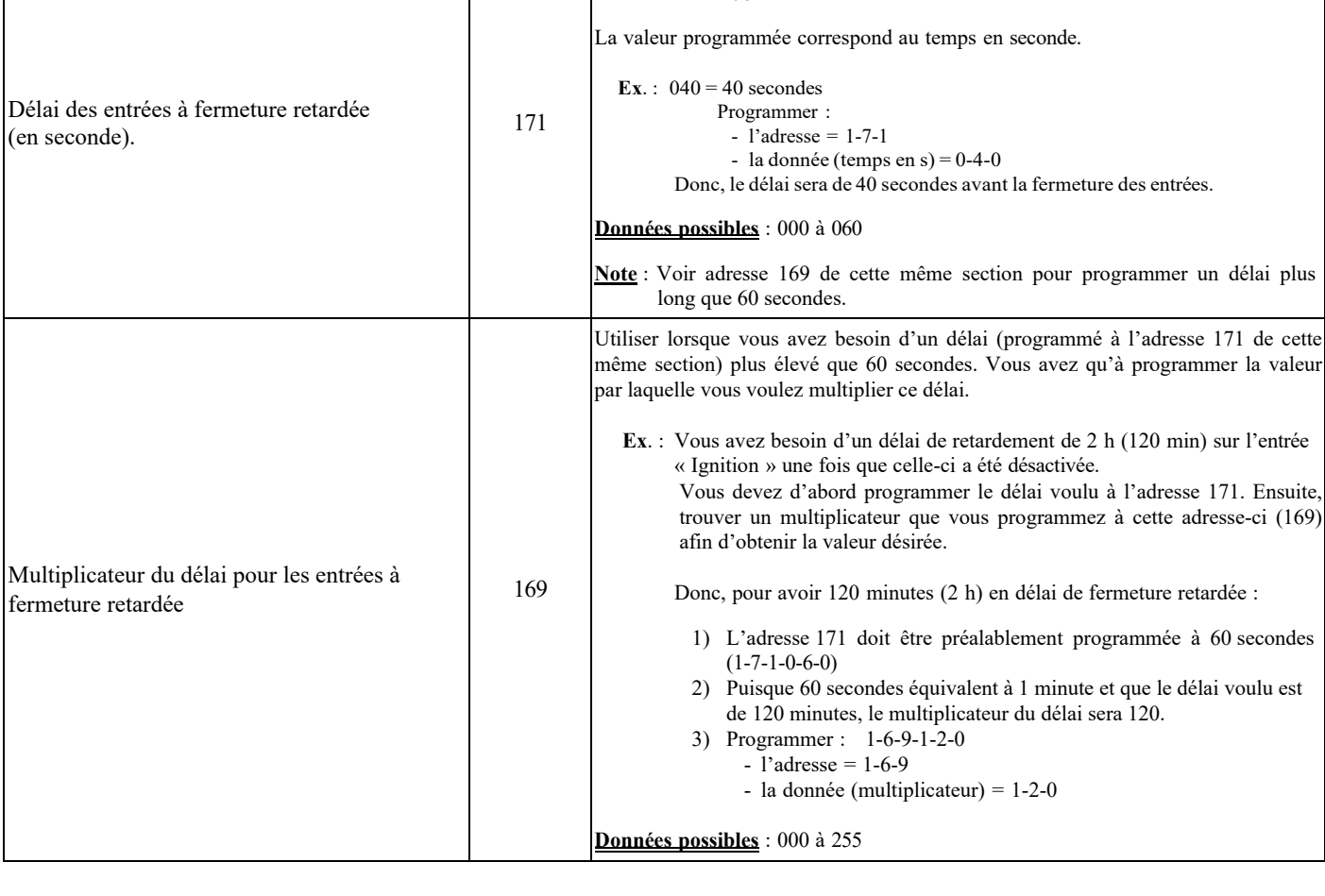

### **PROGRAMMATION Codes de programmation***…(Suite)*

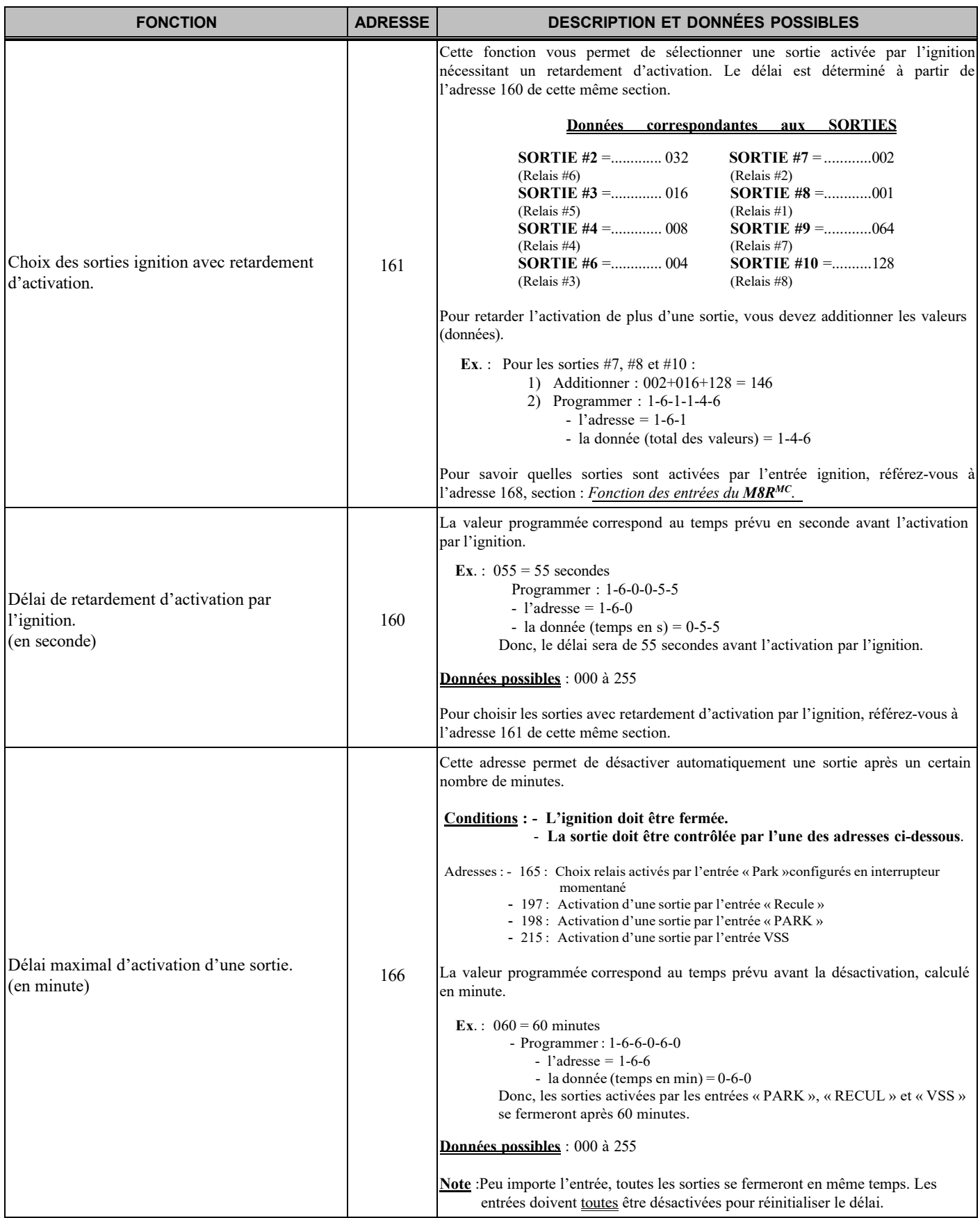

1

I

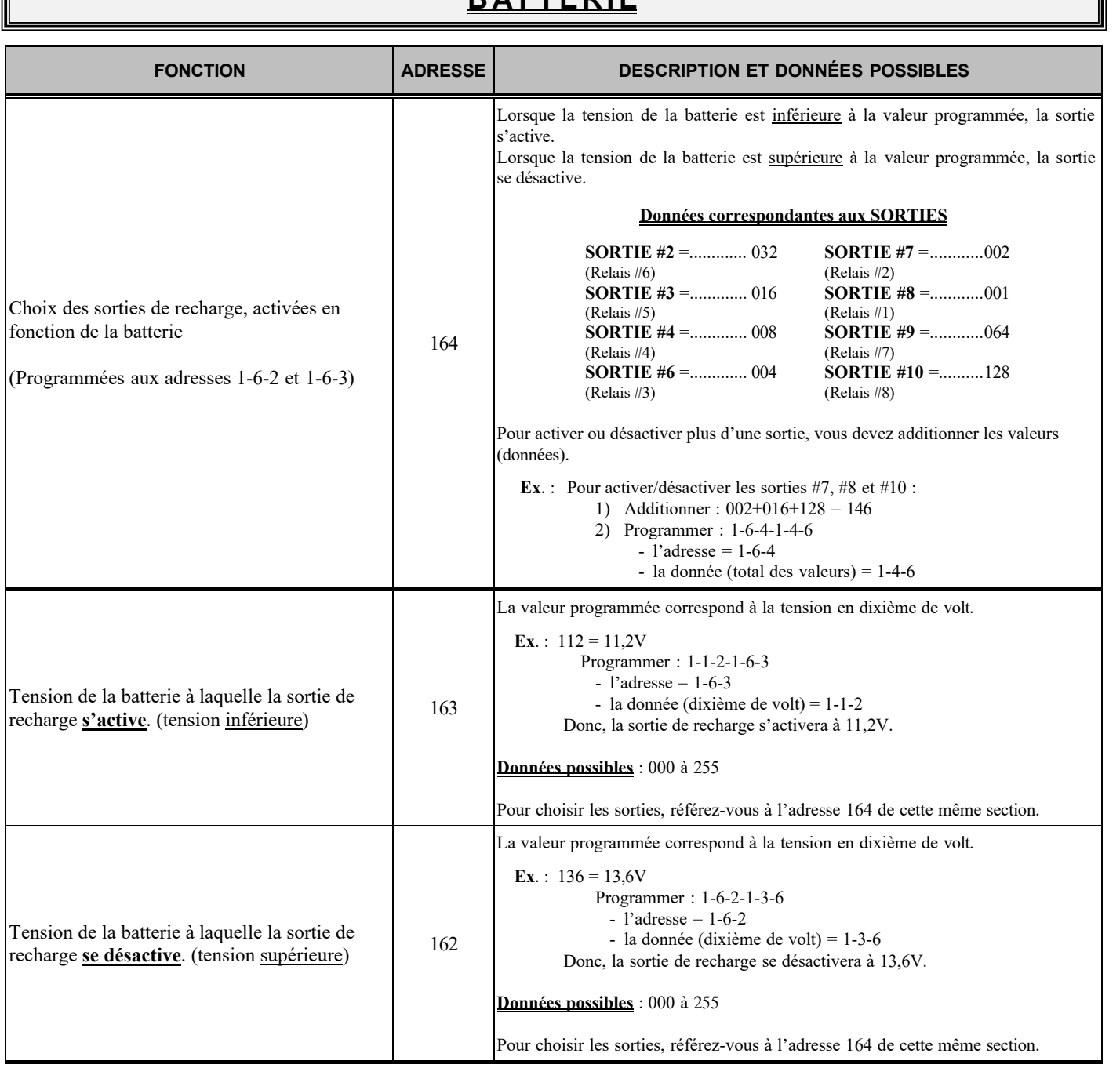

## **B AT T E R I E**

### **PROGRAMMATION Codes de programmation***…(Suite)*

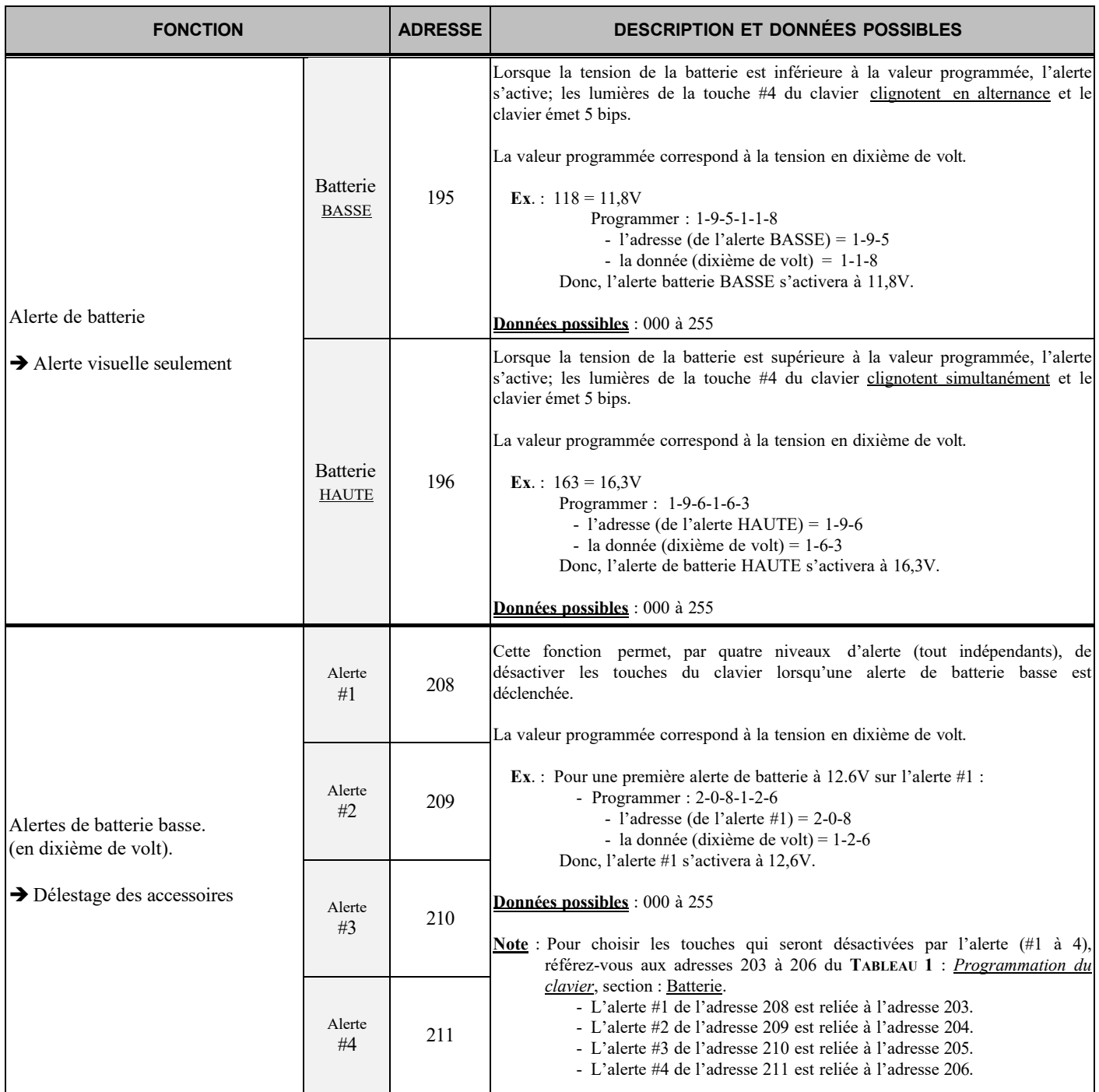

## **MODE SPÉCIAL SUR SORTIE « GND » (transistor)**

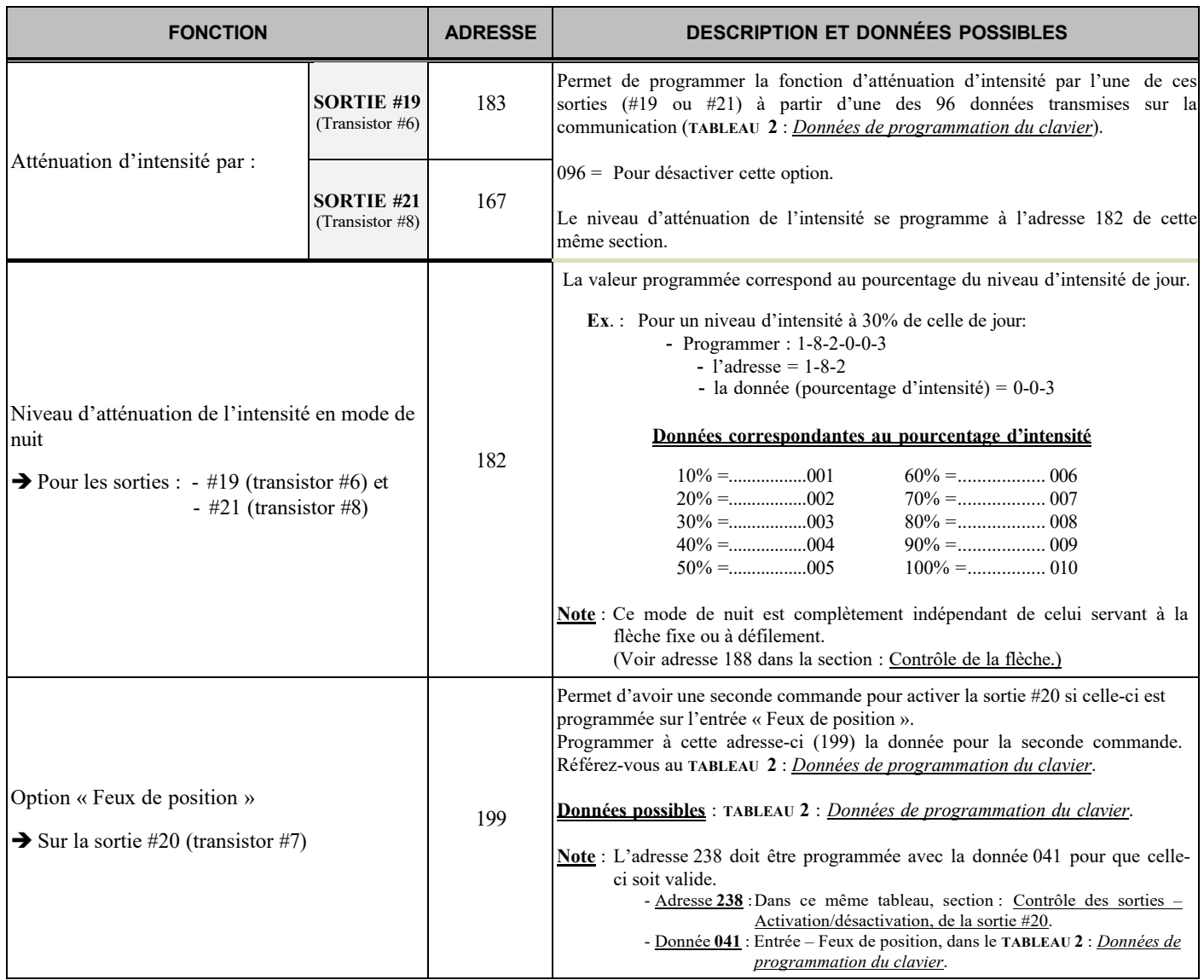

F

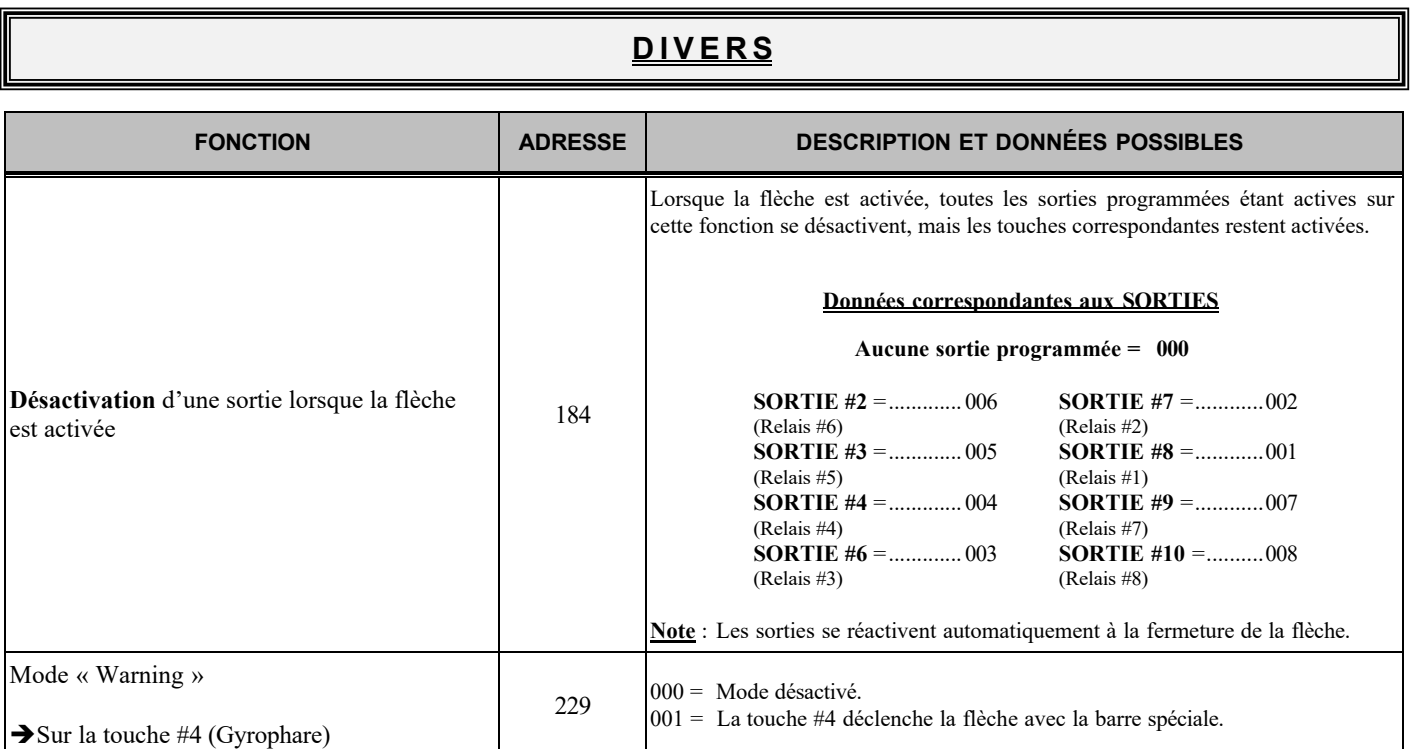

### **TABLEAU 4 : Codes de « REMISE À ZÉRO »du module**

Ce tableau décrit les différentes valeurs de « remise à zéro » (RESET), du module **M8RMC** uniquement. (Cette réinitialisation n'affecte pas les programmations du clavier. Référez-vous au début du chapitre, sur la programmation, pour la remise à zéro le clavier).

Lors d'une remise à zéro du module M8R<sup>MC</sup>, vous utiliserez toujours comme adresse « 2-4-6 » suivie de 3 autres chiffres. Ces derniers correspondent au numéro de la banque de données que vous voulez utiliser. Bref, ceci vous permet de programmer les différentes adresses du module à une valeur précise d'un seul coup plutôt que de programmer les adresses une après l'autre.

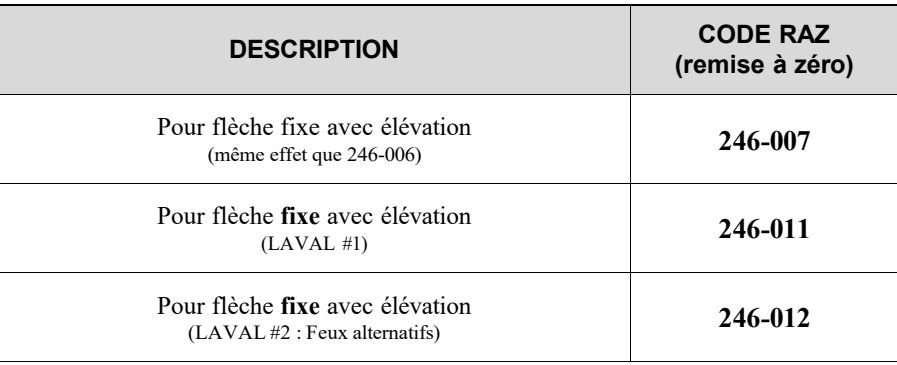

**NOTE** : Un code de RAZ spécifique pour un client peut très bien s'appliquer à un autre client. Il s'agit de codes rajoutés au fil du temps pour des véhicules spécialisés et qui nous permettent de mieux les différencier entre eux. **Référez-vous à votre plan de branchement afin d'identifier votre code de RAZ**

## <span id="page-36-0"></span>**TABLEAU 5 : Description des codes de « REMISE À ZÉRO »du module**

Ce tableau définit toutes les adresses de programmation du module remis à zéro selon le code de « RAZ » attribué. Chaque adresse est remise à son état initial avec les données programmées par défaut.

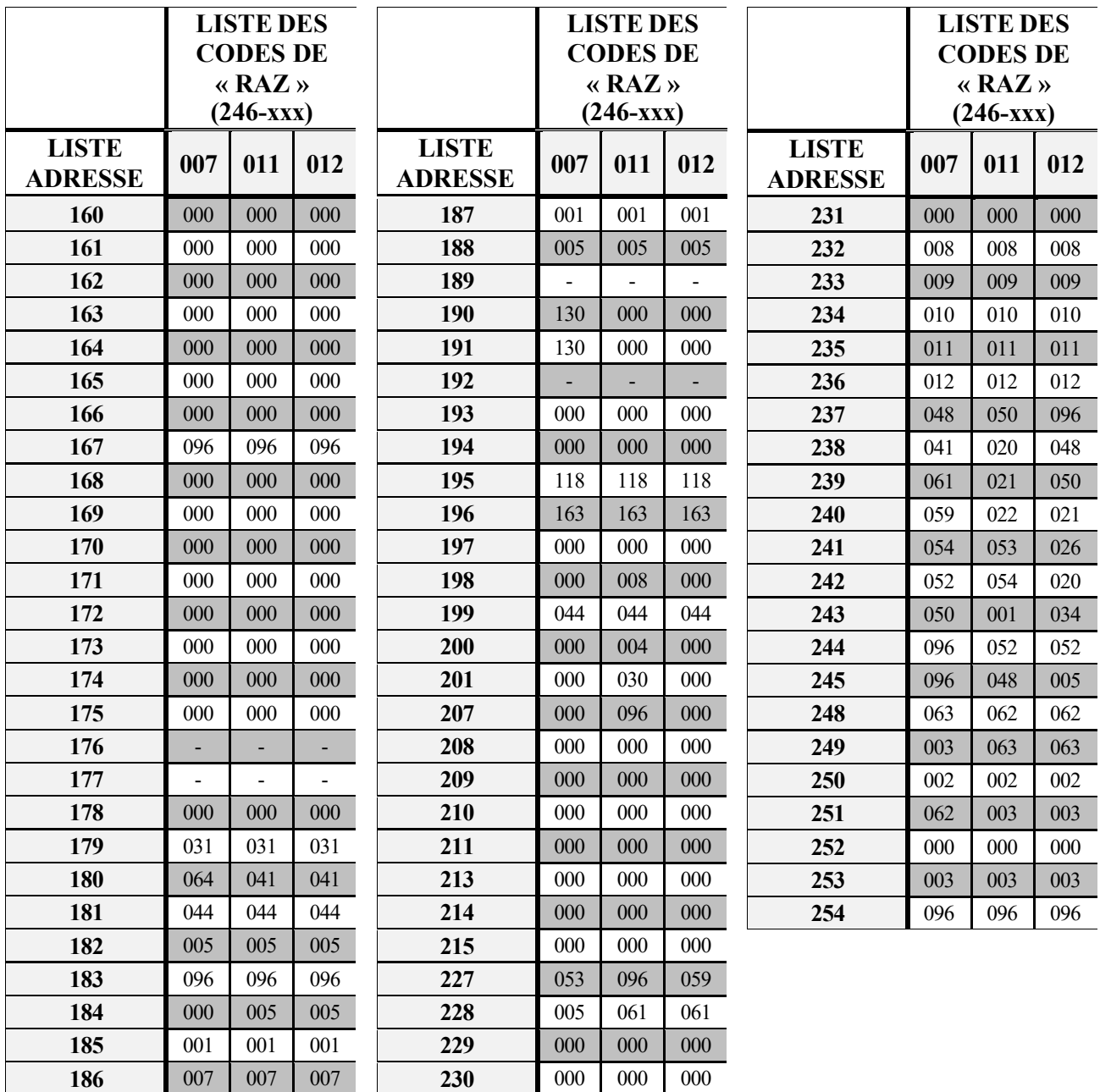

# **SCHÉMA DE BRANCHEMENTS**

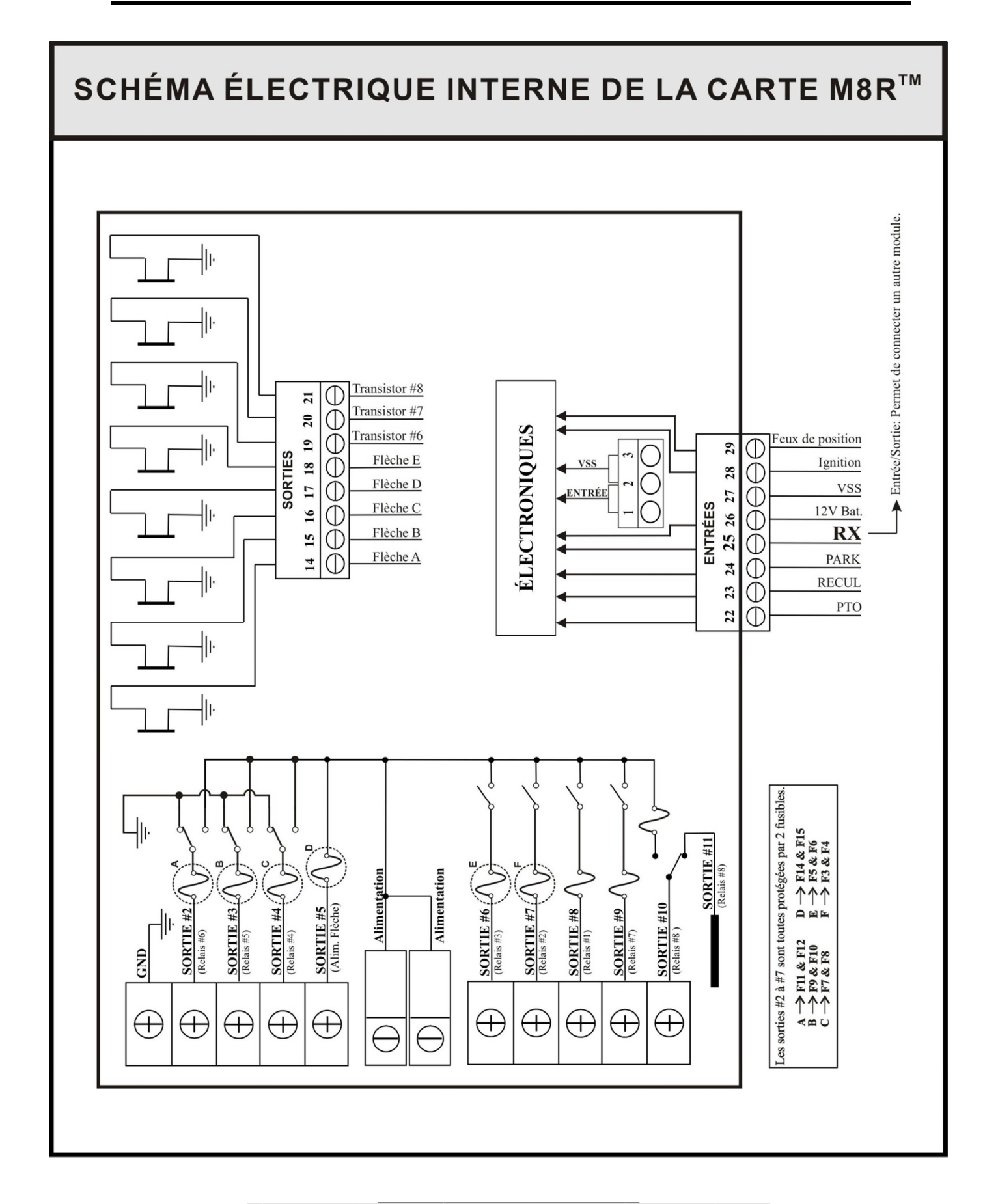

### Garantie Limitée

Zone Technologie Électronique Inc. garantit l'ensemble des composants qu'elle produit pour une période de 24 mois à partir de la date d'achat ou de livraison. Les produits de Zone Technologie Électronique Inc. sont vérifiés, inspectés et reconnus exempts de tous défauts de fabrication.

Si un produit est trouvé défectueux lors de la période de garantie de 24 mois, ce produit sera réparé ou remplacé aux ateliers de l'entreprise Zone Technologie Électronique Inc.

Toute installation, utilisation ou modification des produits ou composants fabriqués par Zone Technologie Électronique Inc. non recommandée par le manufacturier entraine une annulation définitive de la présente garantie.

Zone Technologie Électronique Inc. n'assume aucune responsabilité pour les dommages ou frais encourus résultant d'un mauvais usage, à une manœuvre négligente ou à toutes réparations tentées ou effectuées par des tiers. Aucune autre garantie, écrite ou verbale, ne sera reconnue autre que celle offerte par Zone Technologie Électronique Inc.

Zone Technologie Électronique Inc. se réserve également le droit de réparer ou de remplacer tout produit défectueux à sa discrétion. Zone Technologie Électronique Inc. n'assume aucune responsabilité quant aux dépenses encourues lors de l'installation ou de la désinstallation d'un produit requérant un entretien et/ou une réparation.

**Il est expressément précisé que nous ne serons engagés par aucune autre garantie (express ou tacite) de qualité intrinsèque, de qualité marchande ou d'aptitude à un emploi particulier.**

Pour toutes informations, n'hésitez pas à communiquer avec nous. Téléphone : 450-572-1476 • 1-866-362-9663 • Télécopieur : 450-572-0898

**Zone Technologie Électronique Inc. se réserve le droit d'apporter des changements à ce document et/ou aux produits qu'il contient, sans préavis, et ce, à tout moment.**

**Zone Technologie Électronique Inc. se dégage de toute responsabilité à l'égard des erreurs et/ou des omissions possibles de ce document.**

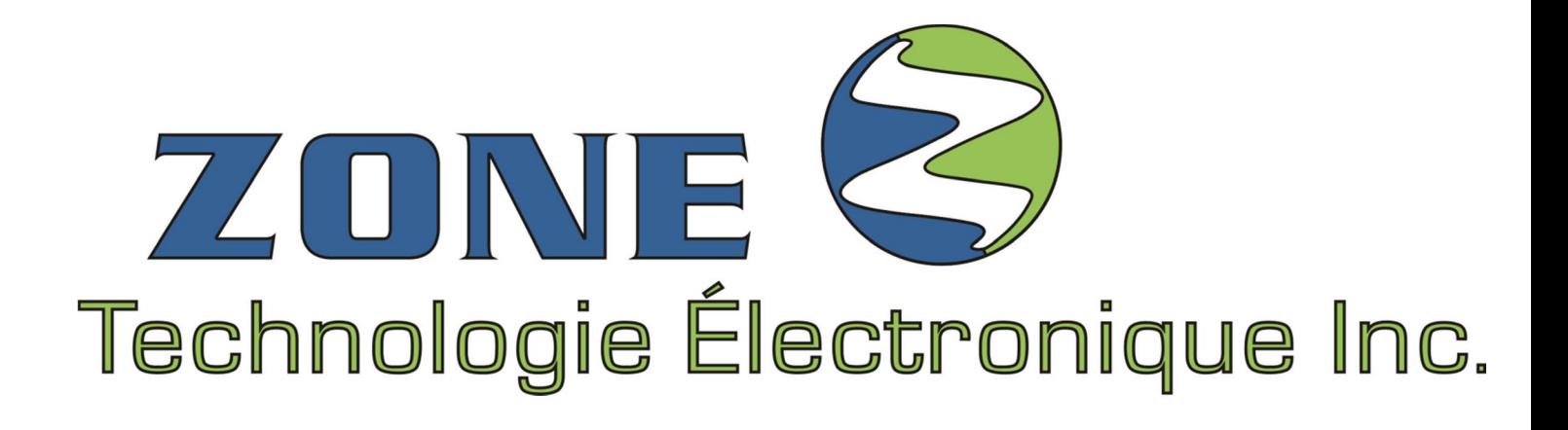

**Sans frais :** 1 866 362-9663 / Option : Service après-vente

**Téléphone :** 450 572-1476 / Option : Service après-vente

**Télécopieur :** 450 572-0898

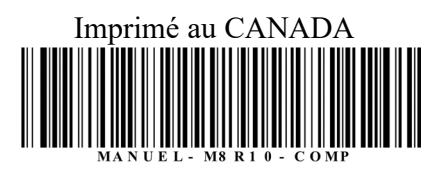

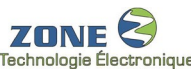

**9000, boul. Industriel, Chambly (Québec)** J3L 4X3